3-280-691-**11** (1)

# **SONY**

# *Video projektor*

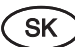

Návod na použitie

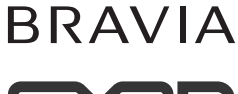

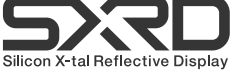

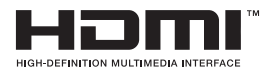

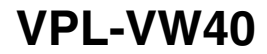

© 2007 Sony Corporation

# **VÝSTRAHA**

**Aby ste predišli riziku vzniku požiaru alebo úrazu elektrickým prúdom, nevystavujte zariadenie dažďu ani vlhkosti.**

**Aby ste predišli úrazu elektrickým prúdom, nerozoberajte zariadenie. Prípadné opravy prenechajte na autorizovaný servis.**

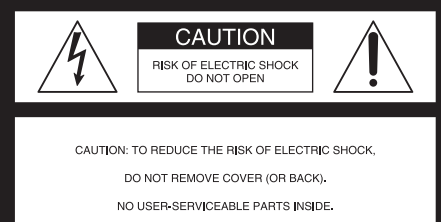

REFER SERVICING TO OUALIFIED SERVICE PERSONNEL

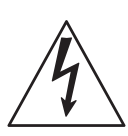

Tento symbol upozorňuje na výskyt nebezpečného napätia na odizolovaných častiach vo vnútri zariadenia, ktoré môže spôsobiť úraz elektrickým prúdom.

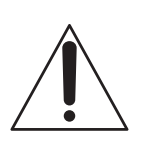

Tento symbol upozorňuje na dôležité pokyny, ktoré sa nachádzajú v tomto návode a týkajú sa používania alebo údržby (servisu) tohto zariadenia.

#### **Informácia pre spotrebiteľov**

Ak máte akékoľvek otázky ohľadom tohto výrobku, kontaktujte: Zákaznícke informačné centrum Sony alebo http://www.sony.sk/

#### **Vyhlásenie o zhode**

Obchodný názov: SONY Typové označenie: VPL-VW40 Zodp. spoločnosť: Sony Electronics Inc. Adresa: 16530 Via Esprillo, San Diego, CA 92127 U.S.A.

Toto zariadenie spĺňa podmienky časti 15 predpisov FCC. Prevádzka je podmienená splneniu nasledovných dvoch podmienok: (1) Zariadenie nemôže spôsobovať rušivé interferencie a (2) zariadenie musí absorbovať všetky prijaté interferencie, vrátane interferencií, ktoré môžu spôsobiť neželanú prevádzku.

Správa federálnej komisie pre komunikácie (FCC-Federal Communication Commision) Toto zariadenie bolo testované a bolo zistené, že vyhovuje požiadavkám stanoveným pre digitálne zariadenia triedy B, v zhode s časťou 15 predpisov FCC. Tieto predpisy boli zavedené kvôli zabezpečeniu dostatočnej a primeranej ochrany proti rušeniu pri inštaláciách zariadení v obytných oblastiach. Toto zariadenie generuje, používa a môže vyžarovať výkon v oblasti rádiových frekvencií a ak nie je inštalované v súlade s príslušnými inštrukciami, môže spôsobovať rušenie a nežiaduce interferencie. Nie je však možné zaručiť, že sa rušenie v špecifických prípadoch nevyskytne aj pri správnej inštalácii. Ak zariadenie spôsobuje rušenie príjmu rozhlasového a televízneho vysielania, čo je možné overiť zapnutím a vypnutím zariadenia, užívateľ by sa mal pokúsiť odstrániť rušenie pomocou nasledujúcich opatrení:

- Zmeniť orientáciu alebo umiestnenie prijímacej antény.
- Zväčšiť vzdialenosť medzi zariadením a prijímačom.
- Zapojiť zariadenie do zásuvky v inom elektrickom obvode, než je zapojený prijímač.
- Konzultovať problém s predajcom, prípadne so skúseným rádio/TV technikom.

Upozorňujeme vás, že akoukoľvek manipuláciou so zariadením alebo jeho úpravou, ktorá nie je výslovne uvedená v tomto návode, sa zbavujete práva na prípadnú reklamáciu výrobku.

#### **Likvidácia vypálenej lampy**

Lampa projektora obsahuje ortuť a preto je nutná jej likvidácia v zmysle platných predpisov a noriem. Pri likvidácii vypálenej lampy kontaktujte váš miestny alebo obecný úrad alebo miestnu službu pre zber domového odpadu.

Lampa je vyrobená z podobného materiálu ako žiarivka a preto by sa s ňou malo nakladať rovnakým spôsobom.

#### **Informácia pre spotrebiteľov**

Lampa tohto projektora obsahuje ortuť. Správna likvidácia takýchto materiálov pomôže zabrániť potencionálnemu negatívnemu vplyvu na životné prostredie. Pre získanie podrobných informácií o recyklácii kontaktujte prosím váš miestny alebo obecný úrad alebo miestnu službu pre zber domového odpadu.

#### **Informácia pre spotrebiteľov**

Výrobcom tohto produktu je spoločnosť Sony Corporation, 1-7-1 Konan Minato-ku Tokyo, 108-0075 Japonsko. Autorizovaným predstaviteľom ohľadom záležitostí týkajúcich sa nariadení EMC a bezpečnosti produktu je spoločnosť Sony Deutschland GmbH, Hedelfinger Strasse 61, 70327 Stuttgart, Nemecko. Ohľadom služieb alebo záručných záležitostí použite adresy poskytnuté v samostatnom servisnom alebo záručnom liste.

#### **Informácie o obchodných značkách**

"BRAVIA" a BRAVIA sú obchodné značky spoločnosti Sony Corporation.

HDMI, logo HDMI a High-Definition Multimedia Interface sú obchodné značky alebo ochranné známky spoločnosti HDMI Licensing LLC.

"Blu-ray Disc" je obchodná značka.

#### **Informácia pre spotrebiteľov**

Toto digitálne zariadenie triedy B je v súlade s kanadskou normou ICES-003.

#### **Informácia pre spotrebiteľov**

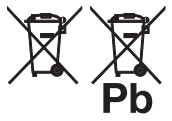

**Likvidácia starých akumulátorov a batérií (Platí v Európskej únii a ostatných európskych krajinách so zavedeným separovaným zberom)**

Tento symbol na akumulátore/batérii alebo na jeho obale upozorňuje, že akumulátor/ batériu nie je možné likvidovať v netriedenom komunálnom odpade. Tým, že zaistíte správnu likvidáciu akumulátorov/batérií, pomôžete zabrániť potencionálnemu negatívnemu vplyvu akumulátorov/batérií na životné prostredie a ľudské zdravie, ktoré by v opačnom prípade hrozilo pri nesprávnom nakladaní s akumulátormi/batériami. Recyklácia materiálov pomáha uchovávať prírodné zdroje. Ak zariadenia musia byť z bezpečnostných a prevádzkových dôvodov alebo kvôli zachovaniu dát neustále napájané zabudovaným akumulátorom/batériou, tento akumulátor/ batériu smie vymieňať len kvalifikovaný servisný pracovník. Pre zabezpečenie správneho nakladania s akumulátorom/ batériou odovzdajte zariadenie, ktorému uplynula doba životnosti do zberného strediska prevádzkujúceho recykláciu a likvidáciu odpadu z elektrických a elektronických zariadení. S ostatnými akumulátormi/batériami nakladajte v zmysle platných miestnych predpisov a noriem. Akumulátory a batérie odovzdajte na vyhradené zberné miesto pre recykláciu použitých akumulátorov a batérií. Pre získanie ďalších podrobných informácií o recyklácii tohto výrobku alebo akumulátorov/batérií kontaktujte prosím váš miestny alebo obecný úrad, miestnu službu pre zber domového odpadu alebo predajňu, kde ste výrobok zakúpili.

V blízkosti zariadenia by sa mala nachádzať elektrická zásuvka tak, aby bola ľahko dostupná.

#### **UPOZORNENIE**

PRI NESPRÁVNOM VLOŽENÍ BATÉRIE HROZÍ RIZIKO EXPLÓZIE. POUŽITÉ BATÉRIE ODOVZDAJTE NA PRÍSLUŠNOM ZBERNOM MIESTE.

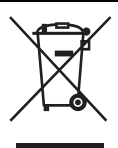

#### **Likvidácia starých elektrických a elektronických zariadení (Platí v Európskej únii a ostatných európskych krajinách so zavedeným separovaným zberom)**

Tento symbol na výrobku alebo obale znamená, že s výrobkom nemôže byť nakladané ako s domovým odpadom. Miesto toho je potrebné ho doručiť do vyhradeného zberného miesta na recykláciu elektrozariadení. Tým, že zaistíte správne zneškodnenie, pomôžete zabrániť potencionálnemu negatívnemu vplyvu na životné prostredie a ľudské zdravie, ktoré by v opačnom prípade hrozilo pri nesprávnom nakladaní s týmto výrobkom. Recyklácia materiálov pomáha uchovávať prírodné zdroje. Pre získanie ďalších podrobných informácií o recyklácii tohoto výrobku kontaktujte prosím váš miestny alebo obecný úrad, miestnu službu pre zber domového odpadu alebo predajňu, kde ste výrobok zakúpili.

# **Obsah**

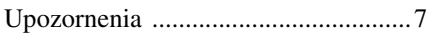

## **Umiestnenie ovládacích prvkov**

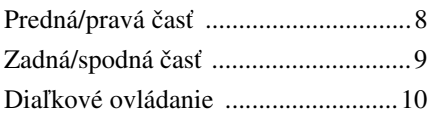

# **Prepojenia a prípravy**

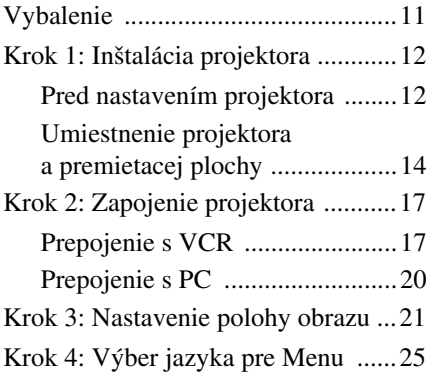

# **Projekcia**

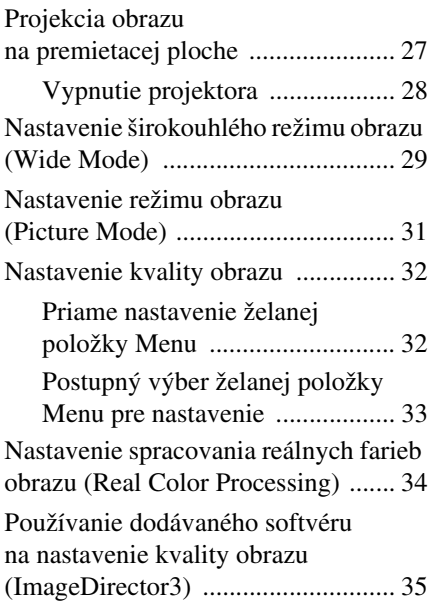

# **Používanie ponuky Menu**

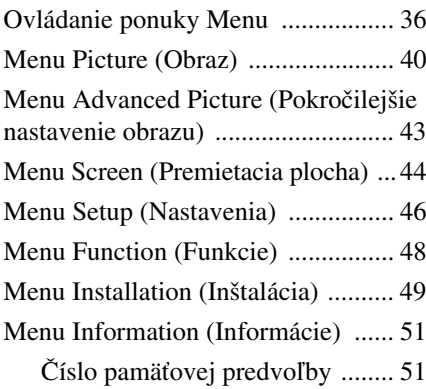

# **Ďalšie informácie**

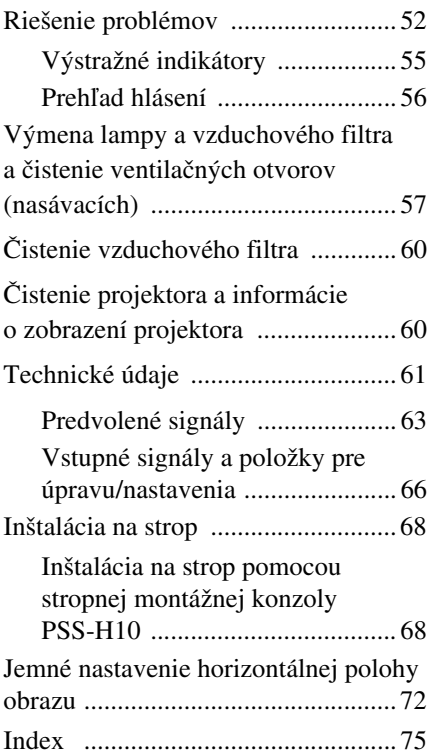

# **Upozornenia**

#### **Bezpečnosť**

- Uistite sa, či sa prevádzkové napätie zariadenia zhoduje s napätím v miestnej elektrickej sieti.
- Ak sa do zariadenia dostane kvapalina alebo nejaký cudzí predmet, odpojte zariadenie od elektrickej siete a pred ďalším používaním ho nechajte prekontrolovať v autorizovanom servise.
- Ak sa zariadenie nechystáte používať niekoľko dní, odpojte ho od elektrickej siete.
- Pri odpájaní sieťovej šnúry ťahajte za koncovku. Nikdy neťahajte za šnúru samotnú.
- V blízkosti zariadenia by sa mala nachádzať elektrická zásuvka tak, aby bola ľahko dostupná.
- Zariadenie je pod stálym napätím, kým je sieťová šnúra zapojená v elektrickej zásuvke, aj keď je samotné zariadenie vypnuté.
- Ak lampa projektora svieti, nepozerajte sa do objektívu.
- Ruky ani iné predmety neklaďte do blízkosti ventilačných otvorov. Vystupujúci vzduch je horúci.

#### **Predchádzanie prehrievaniu zariadenia**

Ak je po vypnutí zariadenia tlačidlom  $I/\bigcirc$ (ON/STANDBY) ventilátor vo vnútri zariadenia v činnosti, neodpájajte zariadenie od elektrickej siete.

#### **Upozornenie**

Projektor je vybavený ventilačnými otvormi (nasávanie) a aj ventilačnými otvormi (výduch). Tieto otvory neblokujte, ani do ich blízkosti neumiestňujte žiadne predmety. V opačnom prípade môže dôjsť k prehriatiu zariadenia, čo môže mať za následok zhoršenie obrazu, alebo dokonca poškodenie projektora.

#### **Balenie**

Originálny obalový materiál si uchovajte. V prípade, že budete musieť zariadenie prenášať, budete potrebovať aj tento materiál. Pre zabezpečenie maximálnej ochrany zariadenia ho zabaľte presne tak, ako bolo pôvodne zabalené od výroby.

# **Umiestnenie ovládacích prvkov**

# **Predná/pravá časť**

Na ovládanie projektora môžete použiť tlačidlá na ovládacom paneli, ktoré majú rovnaké označenie ako tlačidlá na diaľkovom ovládaní.

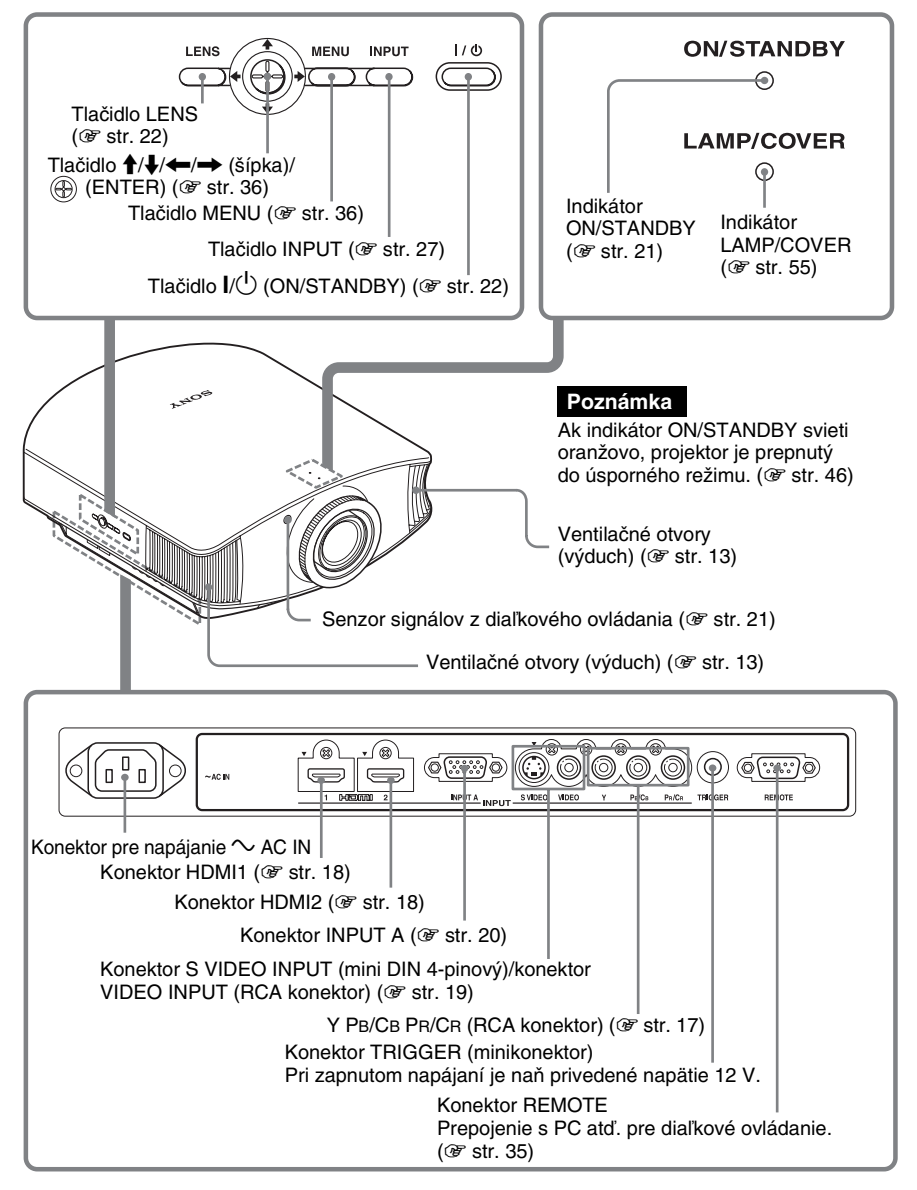

# **Zadná/spodná časť**

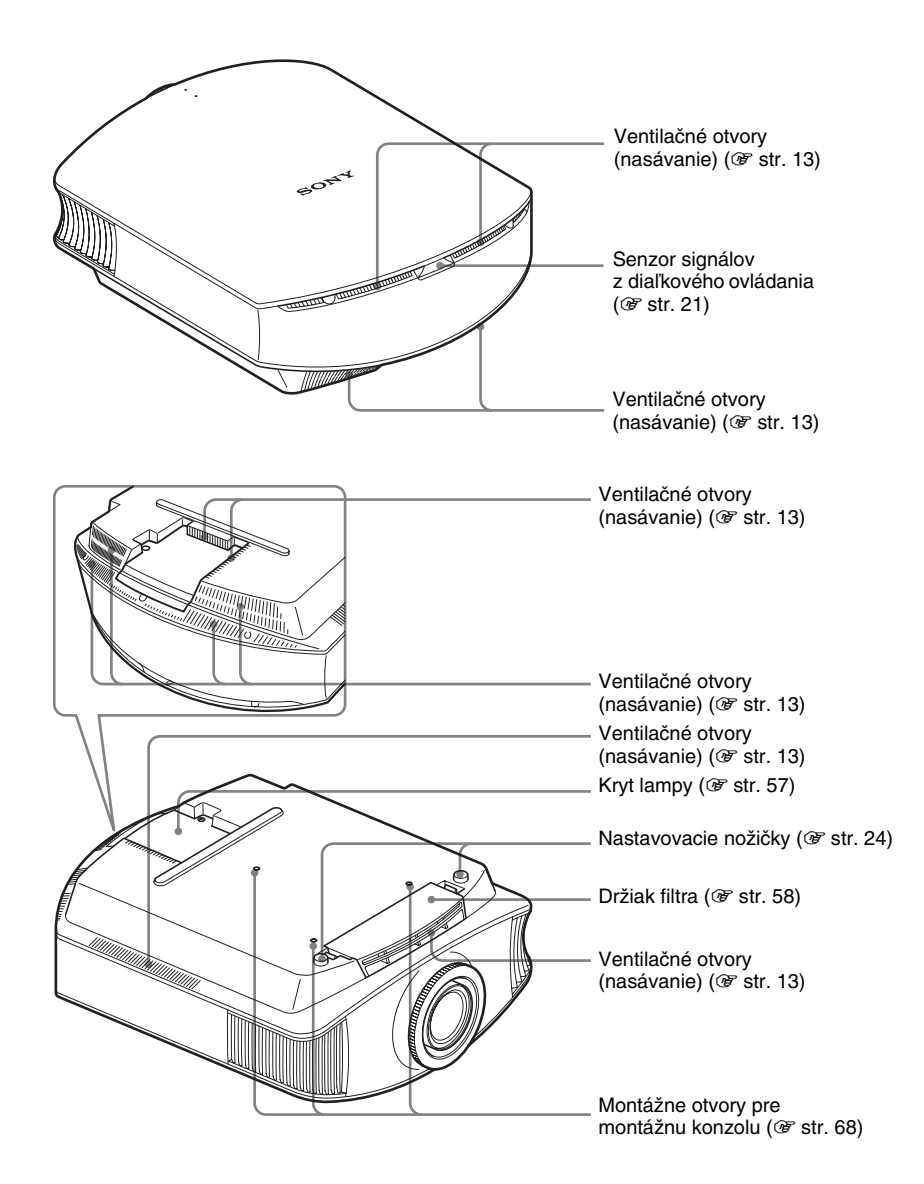

# **Diaľkové ovládanie**

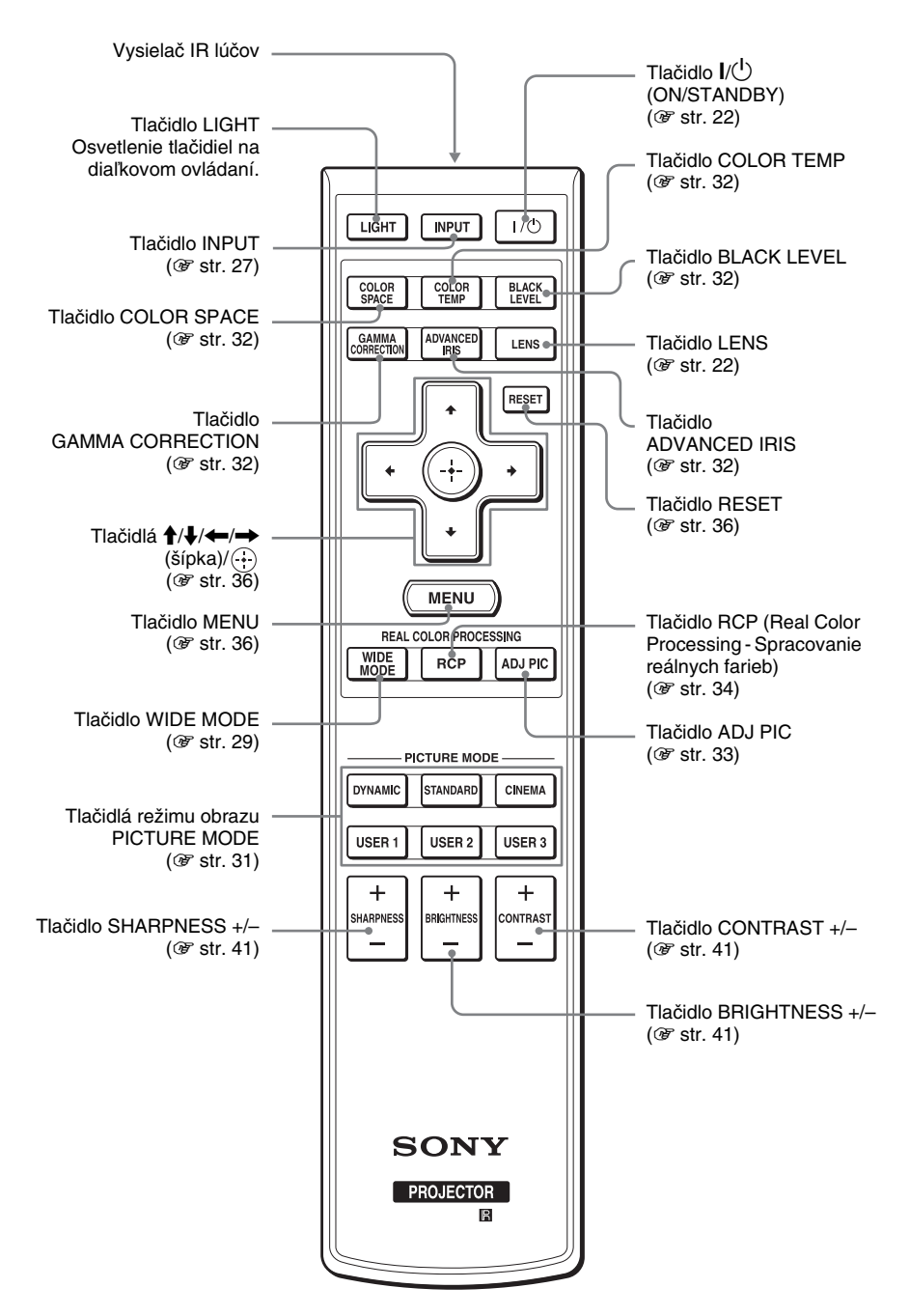

# **Prepojenia a prípravy**

Táto kapitola opisuje spôsob inštalácie projektora a premietacej plochy, spôsob pripojenia zariadenia, z ktorého chcete premietať obraz atď.

# **Vybalenie**

Skontrolujte, či balenie obsahuje všetky nasledovné položky:

• Diaľkové ovládanie (1) a batérie veľkosti AA (R6) (2)

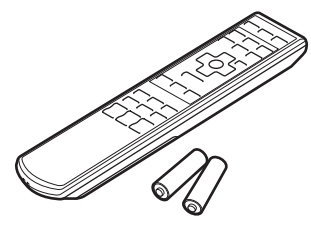

- Kryt objektívu (1) Po zakúpení projektora je kryt objektívu nasadený na objektíve. Pred používaním projektora tento kryt zložte.
- Návod na použitie (tento návod)

• Sieťová šnúra (1) • CD-ROM disk so softvérom ImageDirector3 (1)

## **Vloženie batérií do diaľkového ovládania**

Batérie vložte do diaľkového ovládania najskôr stranou  $\spadesuit$ tak, ako je to znázornené na obrázku. Ak budete batérie vkladať nasilu alebo ich vložíte naopak, môže dôjsť ku

Zatlačením a posunutím otvorte. skratu a tým aj k zohriatiu diaľkového ovládania.

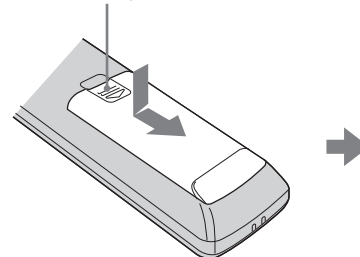

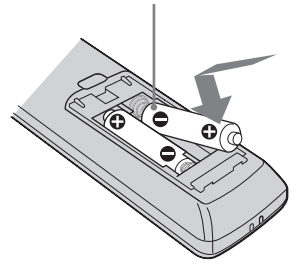

#### **Upozornenie k manipulácii s diaľkovým ovládaním**

- S diaľkovým ovládaním manipulujte opatrne. Nesmie spadnúť, nestúpajte naň ani naň nevylievajte žiadne kvapaliny.
- Diaľkové ovládanie neumiestňujte do blízkosti zdrojov tepla, na priame slnečné žiarenie, ani do vlhkých miestností.

# **Krok 1: Inštalácia projektora**

Projektor slúži na projekciu obrazu z VCR alebo iných zariadení.

Posun objektívu umožňuje lepšie a jednoduchšie nastaviť obraz a projektor pri jeho inštalácii.

## **Pred nastavením projektora**

#### **Nevhodná inštalácia**

**Projektor neumiestňujte na nasledovné miesta. Projektor nemusí správne fungovať alebo môže dôjsť k jeho poškodeniu.**

#### **Nedostatočne vetrané miesta**

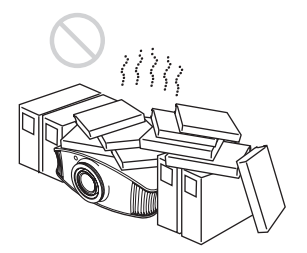

Okolo zariadenia ponechajte voľný priestor viac než 30 cm.

#### **Horúce a vlhké miesta**

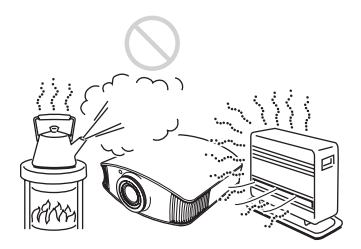

**Miesta vystavené chladnému alebo teplému vzduchu priamo z klimatizácie**

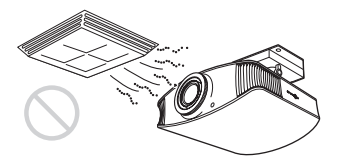

Ak projektor nainštalujte na takéto miesto, môže dôjsť k poruche, ktorú spôsobí kondenzácia vlhkosti alebo nárast teploty.

#### **Do blízkosti snímača teploty alebo snímača dymu**

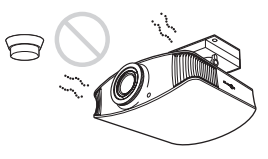

Môže dôjsť k poruche snímača.

#### **Na veľmi prašné alebo príliš zadymené miesta**

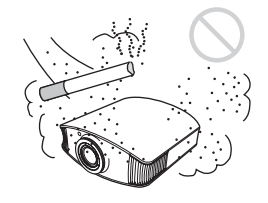

#### **Inštalácia ďalej od stien**

**Aby projektor fungoval kvalitne a spoľahlivo, medzi projektorom a stenami ponechajte voľný priestor minimálne 30 cm.**

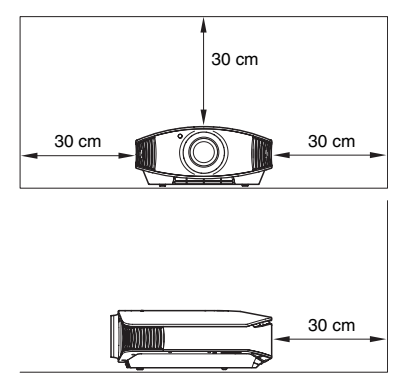

#### **Neprípustné prevádzkové podmienky**

**Počas prevádzky projektora sa vyvarujte nasledovným situáciám.**

#### **Zablokovanie ventilačných otvorov.**

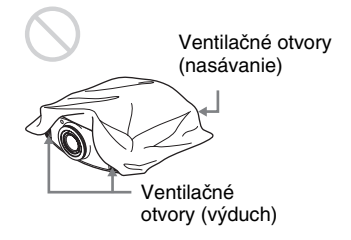

#### **Rada**

Podrobnosti o umiestnení ventilačných otvorov (pre nasávanie alebo výduch) pozri "Umiestnenie ovládacích prvkov" na str. 8 až 9.

#### **Nakláňanie na prednú/zadnú alebo ľavú/pravú stranu**

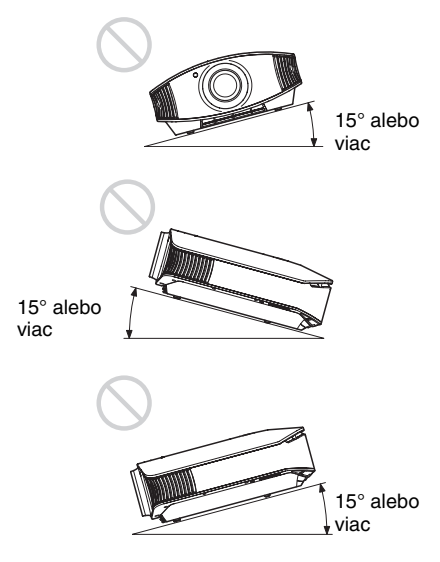

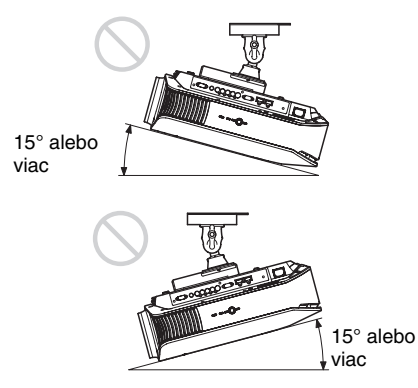

Vyvarujte sa tomu, aby ste prevádzkovali projektor, ak je naklonený o viac ako 15 stupňov.

Projektor môžete nainštalovať len na rovný povrch alebo na strop. Na iné miesta projektor neinštalujte. Nesprávna inštalácia projektora môže spôsobiť jeho nefunkčnosť, poruchu alebo zníženie účinnosti lampy.

#### **Pri inštalácii zariadenia vo veľkých nadmorských výškach**

Ak používate projektor v nadmorskej výške vyššej než 1500 m n.m., v Menu Setup nastavte položku "Cooling Setting" na "High" ( $\mathcal F$  str. 46). Neaktivovanie tohto režimu vo vyšších nadmorských výškach môže zapríčiniť neželané efekty, napr. zníženie spoľahlivosti určitých prvkov v zariadení.

### **Umiestnenie projektora a premietacej plochy**

Inštalačná vzdialenosť medzi objektívom a premietacou plochou závisí od veľkosti (uhlopriečky) premietacej plochy.

#### **1 Zvoľte miesto pre inštaláciu projektora a premietacej plochy.**

Dokonale kvalitný obraz získate len vtedy, ak stred objektívu projektora nasmerujete na stred plátna s tým, že projektor bude umiestnený len v sivej oblasti podľa nižšie uvedeného obrázka. V tabuľke na str. 15 sú uvedené hodnoty pre vzdialenosti a, b, c.

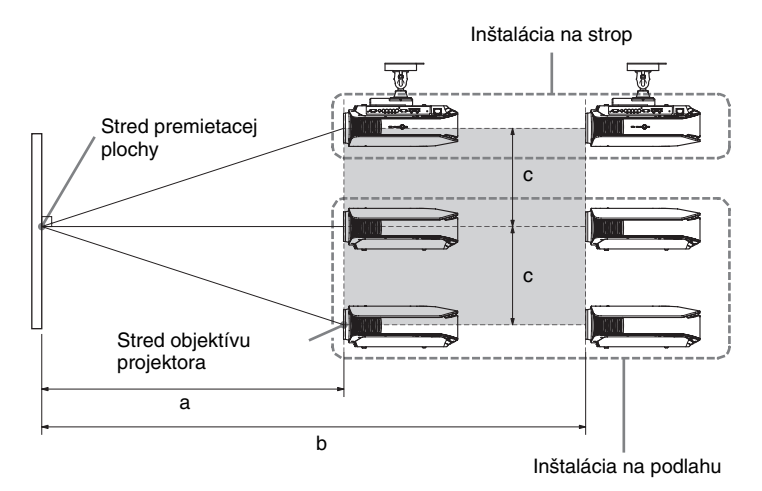

- **a:** Minimálna vzdialenosť medzi premietacou plochou a stredom objektívu projektora
- **b:** Maximálna vzdialenosť medzi premietacou plochou a stredom objektívu projektora
- **c:** Vertikálna vzdialenosť medzi stredom premietacej plochy a stredom objektívu projektora pri použití maximálneho vertikálneho posunutia objektívu nahor.

Podrobnosti o inštalácii projektora na strop pozri "Inštalácia na strop". ( $\mathscr F$  str. 68) Podrobnosti o funkcii posunutia objektívu pozri "Krok 3: Nastavenie polohy obrazu".  $(\mathcal{F} \text{str. 21})$ 

#### **Pri použití pomeru strán obrazu 16:9**

Jednotky: mm (palce)

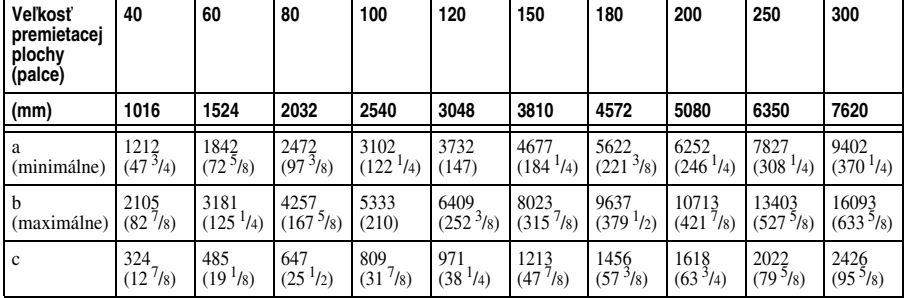

Prepojenia a prípravy Prepojenia a prípravy

Výpočet inštalačnej vzdialenosti (VPP: veľkosť premietacej plochy)

a (minimálne) = 31,5 (1  $\frac{1}{4}$ ) × VPP – 48,2 (1  $\frac{15}{16}$ )

b (maximálne) = 53,8 (2  $^{1}/_{8}$ ) × VPP – 46,9 (1  $^{7}/_{8}$ )

 $c = 8.0876$   $(^{11}/_{32}) \times VPP$ 

#### **Pri použití pomeru strán obrazu 4:3 (projekcia obrazu s pomerom strán 4:3)**

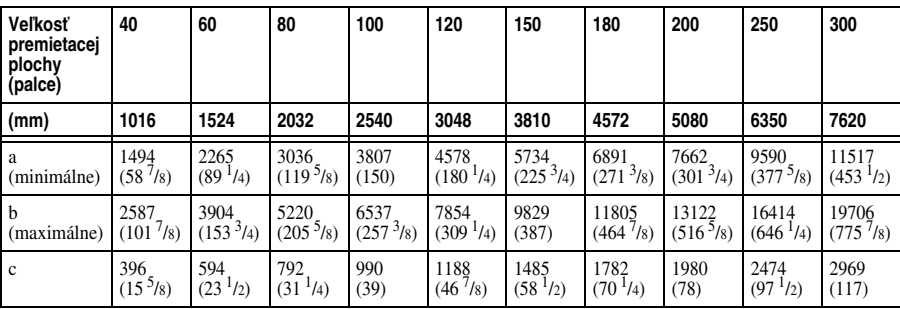

Jednotky: mm (palce)

Výpočet inštalačnej vzdialenosti (VPP: veľkosť premietacej plochy)

a (minimálne) = 38,551 (1  $^{9/16}$ ) × VPP – 48,2 (1  $^{15/16}$ )

b (maximálne) = 65,842 (2 $\frac{5}{8}$ ) × VPP – 46,9 (1 $\frac{7}{8}$ )

 $c = 9,8979$  ( $\frac{13}{32} \times VPP$ )

#### **2 Projektor umiestnite tak, aby bol jeho objektív paralelne s premietacou plochou.**

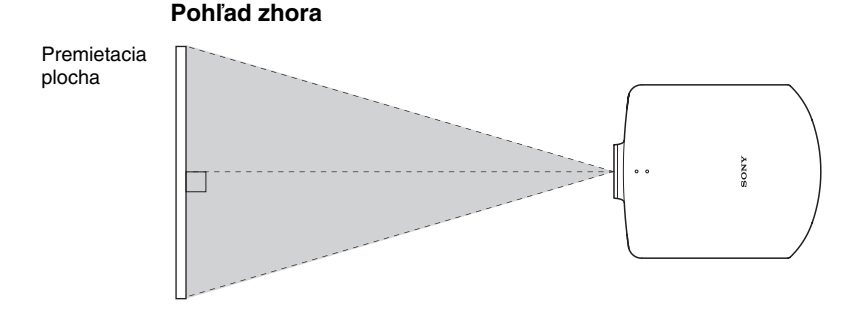

#### **3 Počas projekcie nastavte obraz tak, aby vyplnil celú premietaciu plochu. (**1 **str. 21)**

Aby ste mohli nastaviť obraz, k projektoru pripojte video zariadenie. (@ str. 17)

#### **Poznámka**

Pri použití premietacej plochy na nerovnom povrchu sa môžu v obraze v závislosti od vzdialenosti medzi premietacou plochou a projektorom alebo v závislosti od zväčšenia obrazu niekedy objaviť pruhy. Nejde o poruchu projektora.

# **Krok 2: Zapojenie projektora**

#### **Pred prepájaním projektora vykonajte nasledovné opatrenia:**

- Pred prepájaním vypnite všetky prepájané zariadenia.
- Pre každé prepojenie použite správny kábel.
- Koncovky káblov pripojte správne. Ak koncovky káblov nie sú pripojené na doraz, môže dôjsť k vzniku poruchy alebo k zníženiu kvality obrazu. Pri odpájaní káblov ťahajte za koncovku, nikdy nie za samotný kábel.
- Prečítajte si návod na použitie prepájaného zariadenia.

### **Prepojenie s VCR**

#### **Pripojenie k DVD prehrávaču/rekordéru alebo prehrávaču Blu-ray diskov so zložkovými video konektormi**

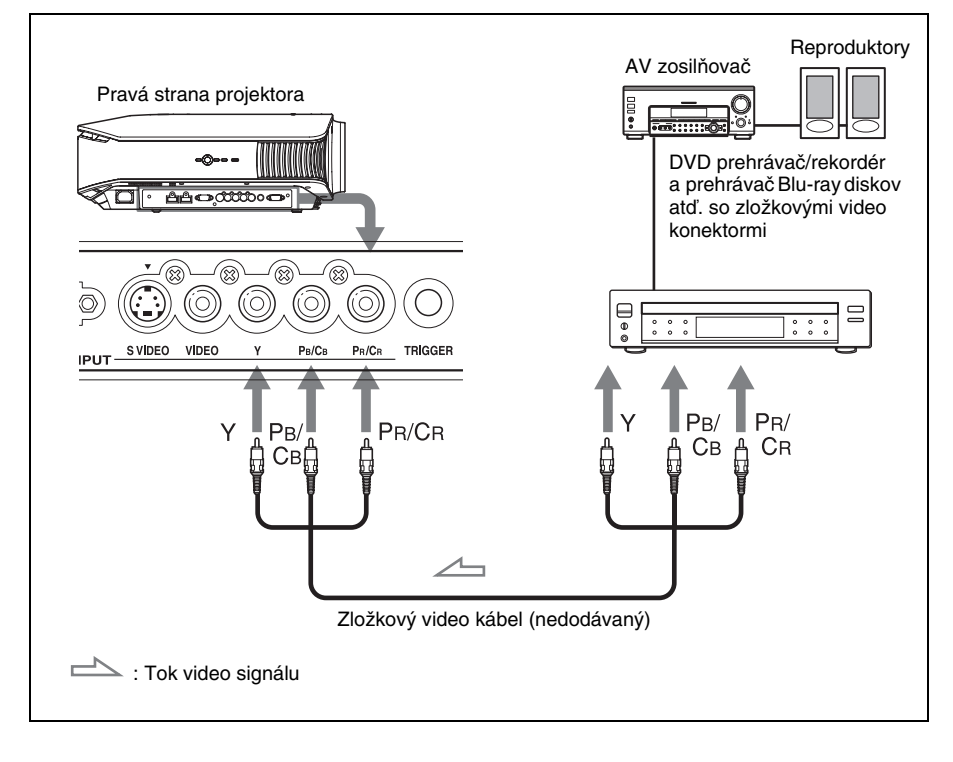

## **Pripojenie k DVD prehrávaču/rekordéru alebo prehrávaču Blu-ray diskov vybavenému výstupným konektorom HDMI**

DVD prehrávač/rekordér a prehrávač Blu-ray diskov vybavený výstupným konektorom HDMI môžete prepojiť so vstupným konektorom HDMI na projektore. Získate tak oveľa kvalitnejší a dokonalejší obraz.

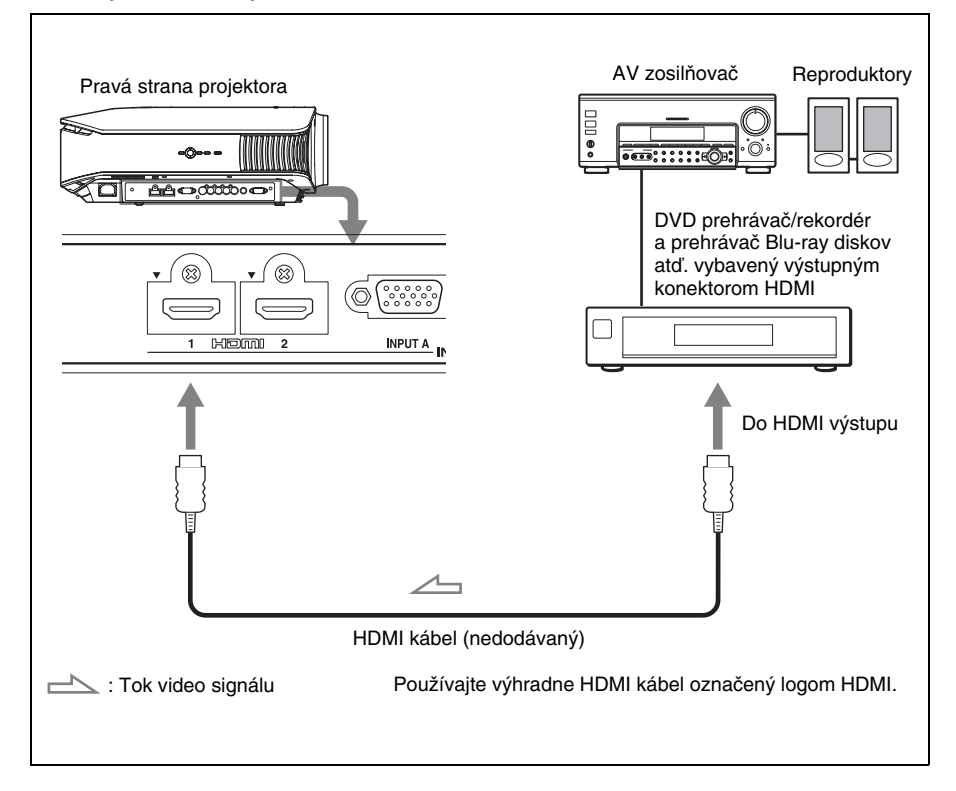

#### **Poznámky**

- Ak chcete pripojiť zariadenie do vstupného konektora HDMI na projektore, musí byť zariadenie označené logom HDMI.
- Pri pripájaní HDMI kábla k projektoru musí byť značka  $\blacktriangledown$  vo vrchnej časti vstupného konektora HDMI na projektore a značka V na koncovke kábla v rovnakej polohe.
- Ak je obraz zo zariadenia pripojeného k projektoru HDMI káblom nekvalitný, skontrolujte nastavenie na pripojenom zariadení.

............................................................................................................................................................

# Prepojenia a prípravy Prepojenia a prípravy

## **Pripojenie k VCR vybavenému S-video alebo klasickým video konektorom**

Pripojiť tiež môžete rekordér s pevným diskom, VCR, laserový prehrávač diskov alebo DVD prehrávač/rekordér, ktorý nie je vybavený zložkovými video konektormi. Viac podrobností pozri v návodoch na použitie pre jednotlivé zariadenia.

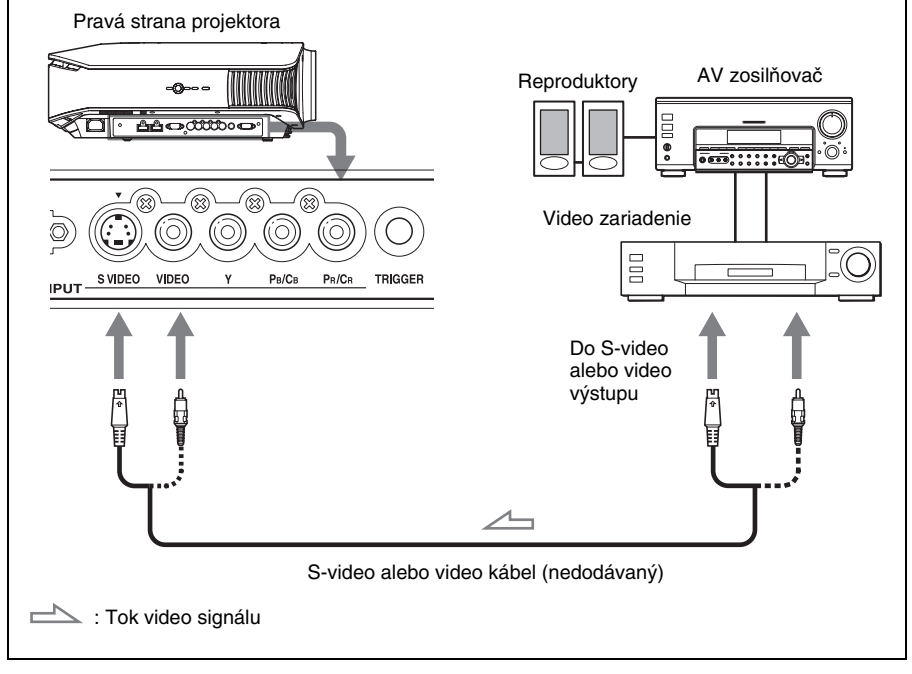

#### **Rada**

Ak neviete do ktorého konektora by ste mali prepájací kábel pripojiť, do S VIDEO INPUT (vstupný konektor S-video) alebo VIDEO INPUT (vstupný video konektor) vstupu, pripojte kábel do konektora S VIDEO, čím dosiahnete lepšiu kvalitu obrazu.

Ak zariadenie nie je vybavené konektorom S-video, pripojte ho prostredníctvom video výstupu.

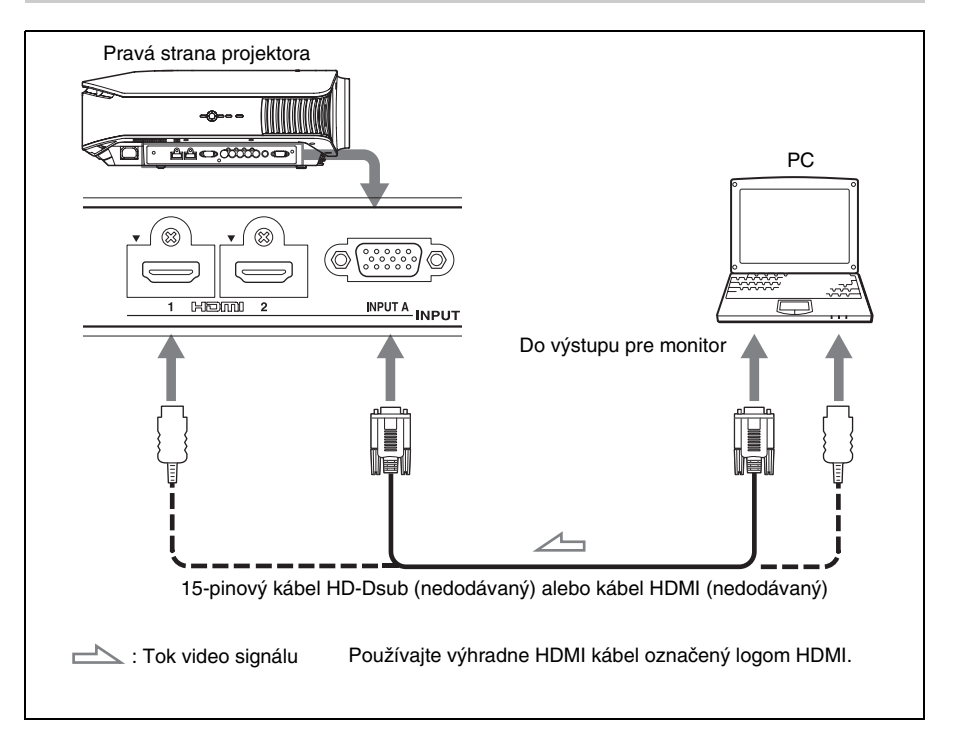

#### **Rada**

Nastavte "Input-A Signal Sel." v Menu Setup (Nastavenia)  $\sum$ na "Auto" alebo "Computer". Ak sa vstupný signál nezobrazuje správne, zvoľte nastavenie "Computer". (@ str. 47, 56)

#### **Poznámky**

- Pri pripájaní HDMI kábla musí byť značka  $\blacktriangledown$  vo vrchnej časti vstupného konektora HDMI na projektore a značka V na koncovke kábla v rovnakej polohe.
- Ak nastavíte PC (napr. notebook) pre zobrazovanie výstupných video signálov na monitore PC a aj na tomto zariadení, obraz z projektora sa nemusí zobraziť správne. Nastavte PC tak, aby sa výstupný signál zobrazoval len na externom monitore. Podrobnosti pozri v návode na použitie PC. Nastavenia PC konzultujte s predajcom PC.
- Ak je obraz zo zariadenia pripojeného k projektoru HDMI káblom nekvalitný, skontrolujte nastavenie na pripojenom zariadení.

# **Krok 3: Nastavenie polohy obrazu**

Počas projekcie nastavte polohu obrazu.

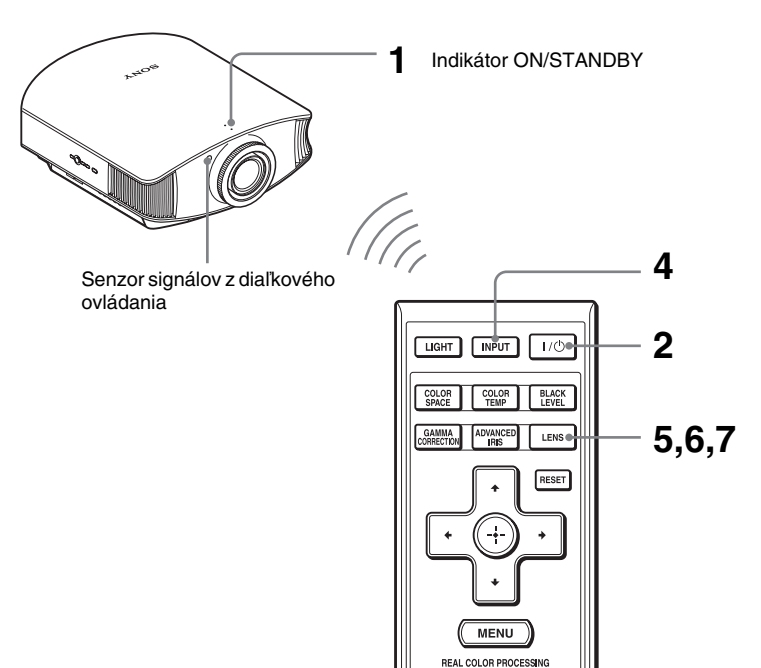

#### **Rada**

Tlačidlá  $\mathsf{I}/\mathsf{U}$  (ON/STANDBY), INPUT, LENS, MENU a  $\blacklozenge$ / $\blacklozenge$ / $\oplus$  (joystick) na bočnej strane projektora majú tie isté funkcie ako tlačidlá na diaľkovom ovládaní.

#### **Poznámka**

V závislosti od miesta, kde je projektor nainštalovaný, nemusí ho byť možné ovládať pomocou diaľkového ovládania. V takomto prípade nasmerujte diaľkové ovládanie na premietaciu plochu a nie na projektor.

**ON/STANDBY** Svieti načerveno. **1 Po pripojení sieťovej šnúry ku projektoru pripojte jej druhý koniec k elektrickej zásuvke.**

Indikátor ON/STANDBY sa rozsvieti načerveno a projektor sa prepne do pohotovostného režimu.

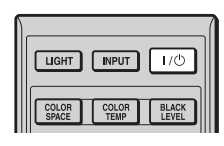

#### **ON/STANDBY**

Indikátor začne najskôr pár sekúnd blikať, potom svietiť nazeleno.

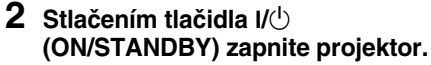

Indikátor ON/STANDBY začne najskôr blikať, potom svietiť nazeleno. Počas blikania indikátora ON/STANDBY projektor zobrazuje hlásenie "Starting...".

#### **3 Zapnite zariadenie prepojené s projektorom.**

Prečítajte si návod na použitie prepájaného zariadenia.

#### **4 Pre zobrazenie obrazu na premietacej ploche stlačte tlačidlo INPUT.**

Po každom stlačení tlačidla sa zmení indikátor vstupu a zariadenie, z ktorého chcete premietať.  $(\mathcal{F}$  str. 27)

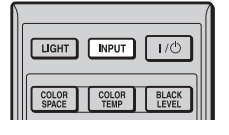

 $\neg\neg$ Video

#### **Rady**

- Pre ponuky Menu je možné nastaviť jazyk. Podrobnosti sú uvedené v časti "Krok 4: Výber jazyka pre Menu". ( $\mathscr{F}$  str. 25)
- Ak v Menu Function **E** nastavíte položku "Auto Input Search" na "On", pri stláčaní tlačidla INPUT sa bude automaticky zobrazovať obraz zo vstupných konektorov s aktívnymi signálmi.  $(\mathcal{F}$  str. 48)

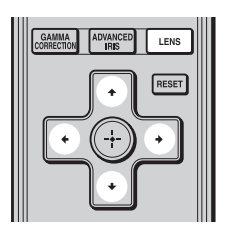

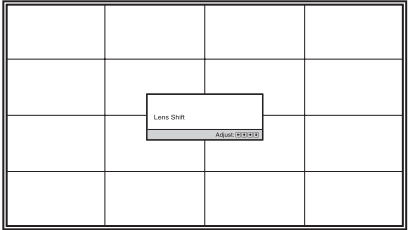

#### **5 Nastavte vertikálnu pozíciu obrazu.**

Opakovane stláčajte tlačidlo LENS, kým sa nezobrazí okno pre nastavenie posunu objektívu Lens Shift (s testovacím vzorom). Pomocou tlačidiel †/↓/←/→ nastavte správnu vertikálnu pozíciu obrazu.

Pri opakovanom stláčaní tlačidla LENS sa budú postupne zobrazovať nasledovné okná.

Lens Focus → Lens Zoom → Lens Shift

Pre posunutie smerom nahor stláčajte tlačidlá  $\hat{\mathbf{f}}$ / $\rightarrow$ .

Pre posunutie smerom nadol stláčajte tlačidlá  $\bigcup_{n=1}^{\infty}$ 

#### **Rada**

Ak je v Menu Installation (Inštalácia) **a** nastavená položka "Lens Control" na "Off", vertikálnu pozíciu obrazu nie je možné nastaviť. (@ str. 49)

Ak je v Menu Function (Funkcie)  $\Box$  nastavená položka "Test Pattern" na "Off", testovací vzor sa nezobrazí. ( $\mathcal F$  str. 48)

Obraz sa bude posúvať nahor alebo nadol od stredu objektívu maximálne o vzdialenosť, ktorá sa rovná 65% vertikálneho rozmeru premietacej plochy.

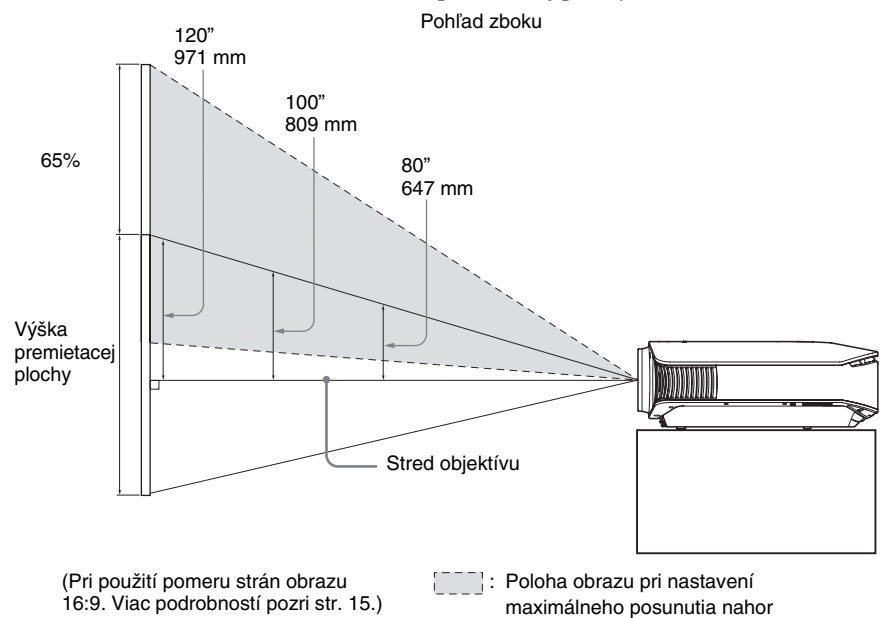

#### **Rada**

Nastaviť môžete tiež horizontálnu pozíciu objektívu. Viac podrobností pozri "Jemné nastavenie horizontálnej polohy obrazu" na str. 72.

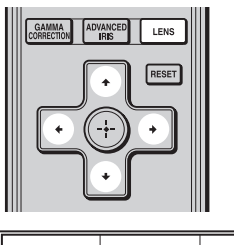

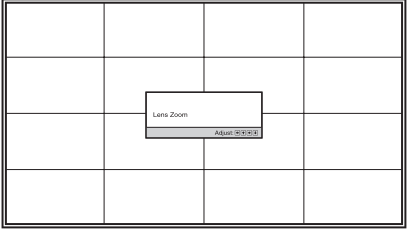

### **6 Nastavte veľkosť obrazu.**

Opakovane stláčajte tlačidlo LENS, kým sa nezobrazí okno pre nastavenie transfokácie objektívu Lens Zoom (s testovacím vzorom). Potom stláčaním tlačidiel  $\hat{\mathbf{T}}/\frac{1}{\sqrt{2}}$  nastavte veľkosť obrazu. Pre zväčšenie obrazu stláčajte tlačidlá  $\uparrow$ / $\rightarrow$ . Pre zmenšenie obrazu stláčajte tlačidlá  $\bigtriangledown$   $\bigtriangledown$ .

#### **Rada**

Ak je v Menu Installation (Inštalácia) **a** nastavená položka "Lens Control" na "Off", veľkosť a ostrosť obrazu nie je možné nastaviť. ( $\mathcal F$  str. 49)

Ak je v Menu Function (Funkcie) nastavená položka "Test Pattern" na "Off", testovací vzor sa nezobrazí. ( $\mathscr{F}$  str. 48)

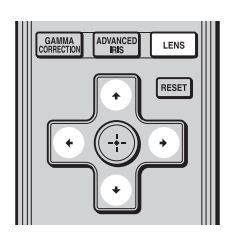

## **7 Nastavte ostrosť.**

Opakovane stláčajte tlačidlo LENS, kým sa nezobrazí okno pre nastavenie ostrosti Lens Focus (s testovacím vzorom). Potom stláčaním tlačidiel  $\bigoplus/\bigoplus/\bigoplus$  nastavte ostrosť obrazu.

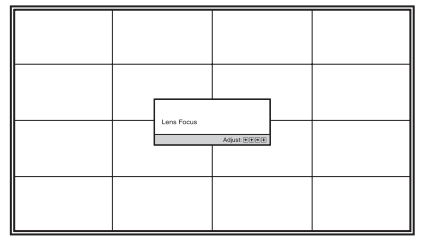

## **Nastavenie náklonu pri inštalácii na nerovný povrch**

Ak projektor inštalujete na nerovný povrch, pomocou nastavovacích nožičiek môžete nastaviť projektor do správnej polohy.

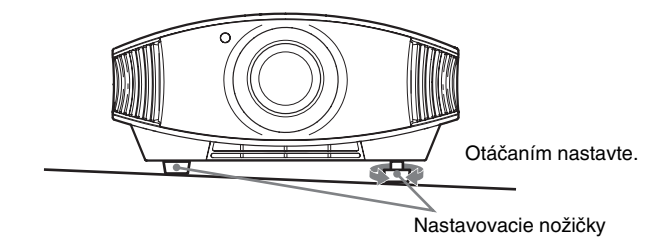

#### **Poznámka**

Buďte opatrní, aby ste si pri nastavovaní nožičiek nepricvikli prsty.

**The Co** 

# **Krok 4: Výber jazyka pre Menu**

Pre zobrazovanie položiek ponuky Menu a ďalších OSD zobrazení (zobrazenia na premietacej ploche) si môžete vybrať jeden zo 16 jazykov. Štandardne je od výroby nastavené English (angličtina). Ak chcete zmeniť aktuálne nastavený jazyk, použite ponuku Menu.

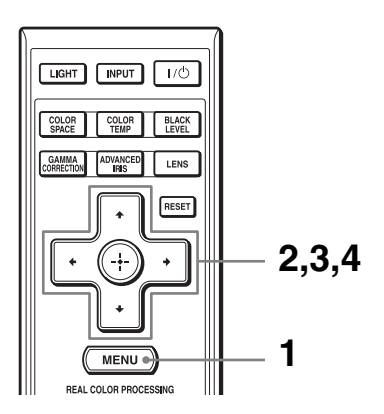

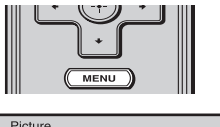

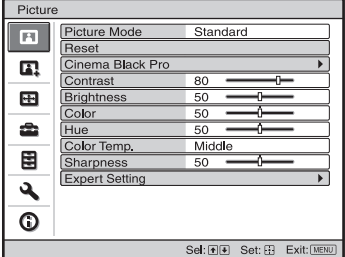

**1 Stlačte tlačidlo MENU.** Zobrazí sa ponuka Menu.

**2** Stláčaním tlačidiel  $\textcolor{red}{\pmb{\uparrow}}$  zvoľte **Menu Setup (Nastavenia) a stlačte tlačidlo → alebo**  $\overline{\oplus}$ .

Zobrazia sa položky, ktoré je možné nastavovať vo zvolenom Menu.

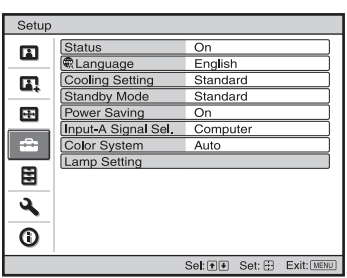

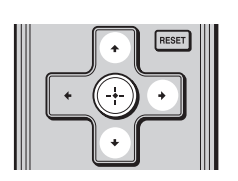

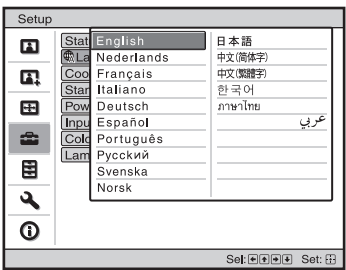

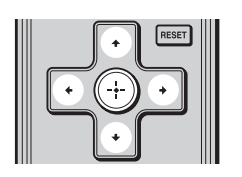

**3** Stláčaním tlačidiel  $\uparrow/\downarrow$  zvoľte **"Language" a stlačte** , **alebo .**

**4 Stláčaním tlačidiel ↑/↓/←/→** zvoľte jazyk a stlačte  $\hat{\cdot}$ ).

Jazyk ponuky Menu sa zmení podľa zvoleného jazyka.

## **Vypnutie zobrazenej ponuky Menu**

Stlačte tlačidlo MENU.

# Projekcia

# **Projekcia**

Táto kapitola opisuje spôsob ovládania projektora pri projekcii obrazu zo zariadenia pripojeného ku projektoru. Takisto opisuje spôsob nastavenia kvality obrazu podľa individuálnych požiadaviek.

# **Projekcia obrazu na premietacej ploche**

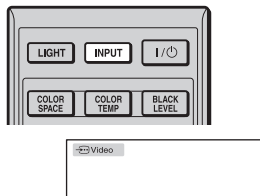

**Príklad:** Zobrazenie obrazu z video zariadenia pripojeného do konektora VIDEO INPUT.

- **1 Zapnite projektor aj zariadenie s ním prepojené.**
- **2 Opakovaným stláčaním tlačidla INPUT nastavte vstupný signál, ktorý chcete zobraziť na premietacej ploche.**

Zobrazte požadovaný indikátor vstupného signálu.

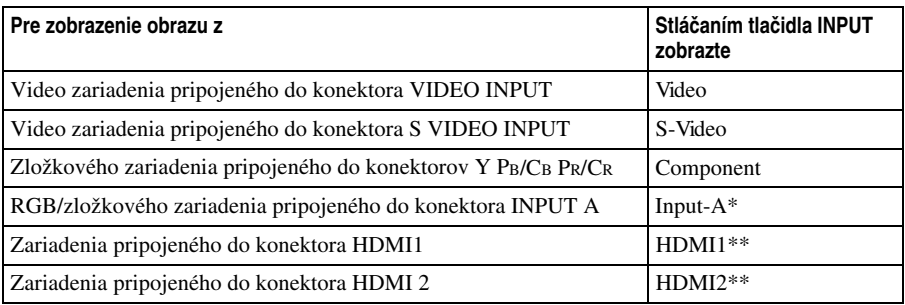

\* V závislosti od vstupného signálu v Menu Setup (Nastavenia)  $\sum$  nastavte "Input-A Signal" Sel.". Ak zvolíte "Auto" a obraz sa nezobrazuje správne, v závislosti od vstupného signálu zvoľte náležitý signál. ( $\mathcal{F}$  str. 47, 51)

\*\* Na zariadení pripojenom pomocou HDMI kábla vykonajte nastavenia podľa HDMI štandardov. Ak je na vstupe iný signál, než je HDMI štandard, gradácia farieb v tmavých alebo svetlých oblastiach môže byť skreslená, alebo texty môžu byť nevýrazné. Nastavením "Brightness" a "Contrast" alebo "Sharpness" v Menu Picture  $\blacksquare$  môžete tieto podmienky vylepšiť. ( $\mathcal{F}$  str. 41)

#### **Rada**

Ak v Menu Function  $\blacksquare$  nastavíte položku "Auto Input Search" na "On", pri stláčaní tlačidla INPUT sa bude automaticky zobrazovať obraz zo vstupných konektorov s aktívnymi signálmi.

#### **Vypnutie projektora**

#### **1 Stlačte tlačidlo** ?**/**1 **(ON/STANDBY).**

Na premietacej ploche sa zobrazí hlásenie "POWER OFF?".

#### **2 Pred tým ako hlásenie zmizne, stlačte tlačidlo I/** $\circ$  **(ON/STANDBY) ešte raz.**

Indikátor ON/STANDBY bliká nazeleno a ventilátor pokračuje v činnosti za účelom zníženia vnútornej teploty zariadenia. Zo začiatku bliká indikátor ON/STANDBY rýchlo. Počas rýchleho blikania nebudete môcť pomocou tlačidla  $V<sup>1</sup>$  (ON/STANDBY) rozsvietiť indikátor ON/STANDBY.

#### **3 Overte si, či ventilátor ukončil činnosť a či indikátor ON/STANDBY svieti načerveno.**

Okrem vyššie uvedeného postupu môžete projektor tiež vypnúť tak, že približne jednu sekundu pridržíte tlačidlo  $I/\bigcup$  (ON/STANDBY).

# **Nastavenie širokouhlého režimu obrazu (Wide Mode)**

V závislosti od pripojeného video signálu si môžete vychutnávať rôzne režimy širokouhlého obrazu.

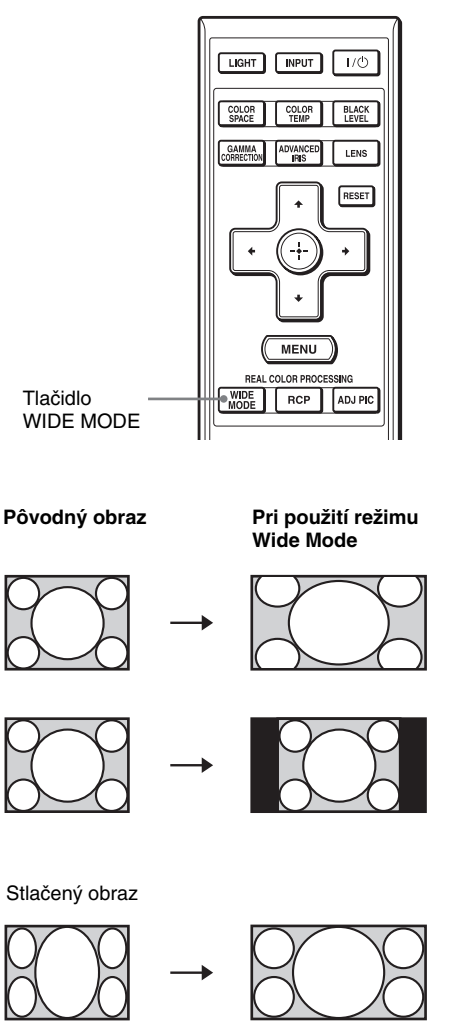

# **Stlačte tlačidlo WIDE MODE.**

Po každom stlačení tlačidla môžete zmeniť nastavenie režimu širokouhlého obrazu "Wide Mode". Tento režim môžete tiež nastaviť pomocou Menu.  $(\mathcal{F} \text{str. 44})$ 

Stlačený obraz

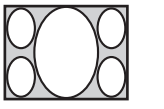

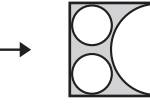

# **Wide Zoom**

Obraz s pomerom strán 4:3 sa zväčší na celú plochu a zobrazí sa správne. Spodná a vrchná časť obrazu sa mierne oreže.

# **Normal**

Obraz so štandardným pomerom strán 4:3 sa zobrazí v strede premietacej plochy tak, aby vyplnil vertikálny rozmer premietacej plochy.

# **Full**

Obraz, ktorý je "stlačený" na pomer strán obrazu 4:3 sa zobrazí so správnym pomerom strán. Obraz s pomerom strán 4:3 sa horizontálne zväčší, aby sa dosiahol správny pomer 16:9.

### **Rada**

Stlačený obraz: Obraz s pomerom strán 16:9, ktorý je zaznamenaný so zmenšeným horizontálnym rozmerom obrazu na formát 4:3. Obraz formátu Letterbox s pruhmi okolo obrazu

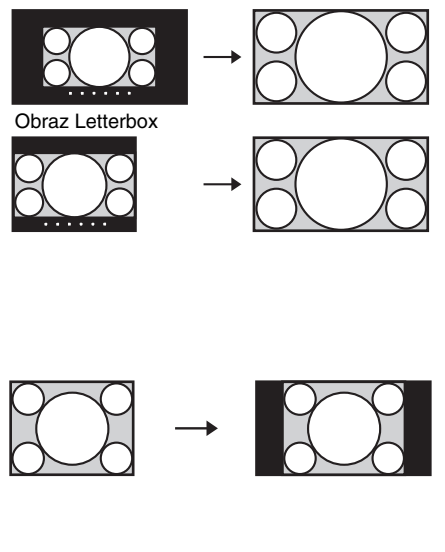

## **Zoom**

Obraz so štandardným pomerom strán 16:9 sa horizontálne a vertikálne zväčší tak, aby vyplnil celú premietaciu plochu. Tento režim je vhodný pri sledovaní obrazu formátu Letterbox alebo formátu Letterbox s pruhmi okolo obrazu. Ak nevidno titulky atď., nastavte obraz pomocou volieb "Vertical Size" a "V Center" tak, aby bolo titulky vidno.  $(\mathcal{F}$  str. 45)

## **Full 1 (Ak je na vstup privedený signál z PC)**

Obraz sa zobrazí na celej premietacej ploche bez toho, aby sa zmenil pôvodný pomer strán obrazu.

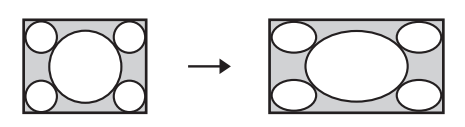

### **Full 2 (Ak je na vstup privedený signál z PC)**

Zobrazenie obrazu na celú premietaciu plochu.

#### **Poznámka**

Vertikálnu polohu obrazu pomocou volieb "V Center" a "Vertical Size" v Menu Screen je možné nastaviť, len ak je zvolené "Zoom". ( $\mathscr F$  str. 45)

## **Poznámky k nastaveniu širokouhlého režimu obrazu**

Projektor disponuje funkciou širokouhlého režimu WIDE MODE. Pri zmene nastavenia režimu WIDE MODE sa riaďte nižšie uvedenými upozorneniami.

- Po výbere režimu širokouhlého režimu obrazu sa zmení pomer strán pôvodného obrazu, vďaka čomu sa zmení jeho pôvodný vzhľad.
- Ak je projektor používaný za účelom finančného zisku alebo na verejnú projekciu, v prípade modifikácie pôvodného záznamu aktivovaním širokouhlého režimu môže dôjsť k porušeniu autorských alebo producentských práv, ktoré sú chránené zákonom.

# **Nastavenie režimu obrazu (Picture Mode)**

Môžete si zvoliť taký režim obrazu, aký najlepšie vyhovuje typu sledovaného programu alebo podmienkam v projekčnej miestnosti.

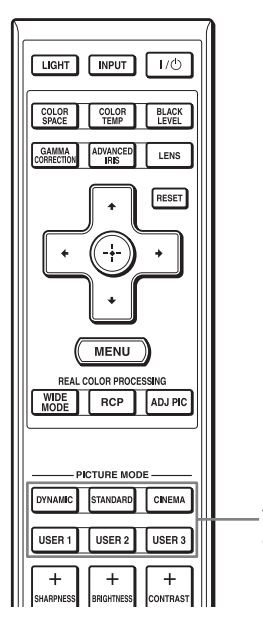

Tlačidlá režimu obrazu PICTURE **MODE** DYNAMIC **STANDARD** CINEMA USER 1, USER 2 a USER 3

**Stlačte jedno z tlačidiel režimu obrazu PICTURE MODE (DYNAMIC, STANDARD, CINEMA, USER 1, USER 2 a USER 3).**

**DYNAMIC**

Zvýšenie kontrastu a ostrosti.

## **STANDARD**

Vylepšenie kvality obrazu oproti režimu "DYNAMIC", v ktorom sa vyskytovali nerovnosti.

## **CINEMA**

Odporúčame nastaviť tento režim pri sledovaní filmov v tmavých podmienkach.

# **USER 1, USER 2 a USER 3**

Kvalitu obrazu môžete nastaviť tak, aby čo najlepšie vyhovovala vášmu vkusu a tieto nastavenia môžete uložiť do pamäte projektora. Stlačte jedno z tlačidiel USER 1, USER 2 alebo USER 3 a pomocou tlačidiel na diaľkovom ovládaní alebo prostredníctvom ponúk Menu ( $\mathcal{F}$  str. 32, 40) nastavte obraz. Nastavenia sa uložia a po stlačení tohto tlačidla budete môcť sledovať obraz v predvolenej kvalite.

# **Nastavenie kvality obrazu**

Pomocou diaľkového ovládania môžete zvoliť položky pre nastavenie obrazu a jednoducho ich pomocou nastaviť kvalitu obrazu. Tieto nastavenia sa môžu uložiť pre každý režim obrazu osobitne.

### **Priame nastavenie želanej položky Menu**

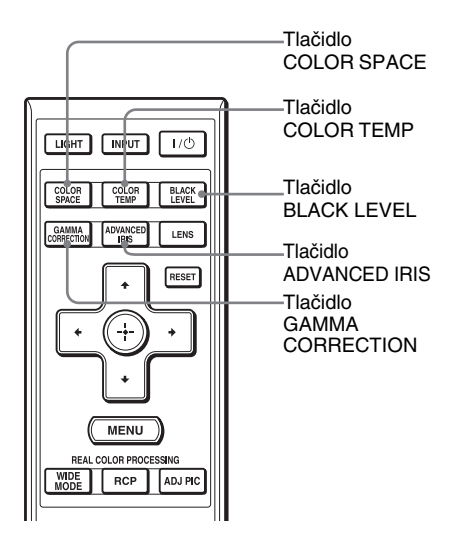

#### **Stlačte COLOR SPACE, COLOR TEMP, BLACK LEVEL, GAMMA CORRECTION alebo ADVANCED IRIS.**

## **Tlačidlo COLOR SPACE**

Nastavenie farebnej škály v obraze. Po každom stlačení sa nastavenie prepne na "Normal" alebo "Wide", čím sa zmení rozsah farebnej škály v obraze.

## **Tlačidlo COLOR TEMP**

Po každom stlačení sa nastavenie prepína v poradí "High", "Middle", "Low", "Custom1", "Custom2", "Custom3".

# **Tlačidlo BLACK LEVEL**

Po každom stlačení sa nastavenie prepína v poradí "High", "Low", "Off".

### **Tlačidlo GAMMA CORRECTION**

Po každom stlačení sa nastavenie prepína v poradí "Gamma1", "Gamma2", "Gamma3" a "Off".

## **Tlačidlo ADVANCED IRIS**

Nastavenie želanej clony pri premietaní obrazu. Po každom stlačení sa nastavenie prepína v poradí "Auto1", "Auto2", "Manual" a "Off".

## **Postupný výber želanej položky Menu pre nastavenie**

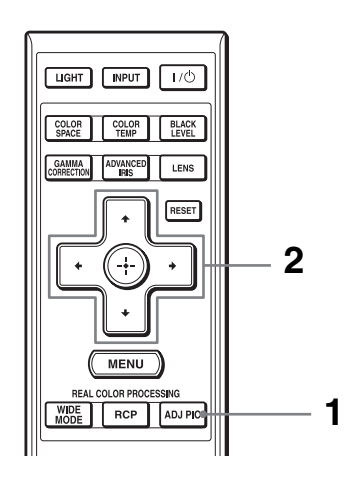

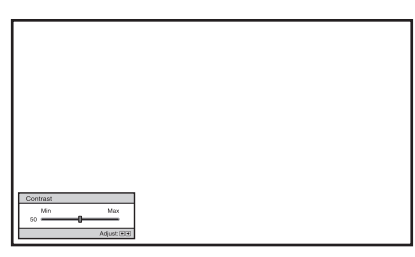

**Príklad:** Nastavenie kontrastu

## **1 Stlačte tlačidlo ADJ PIC.**

Pri opakovanom stláčaní tohto tlačidla sa budú postupne zobrazovať nastaviteľné okná v nasledovnom poradí.

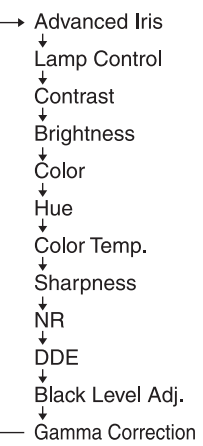

Viac podrobností o každom nastavení pozri Menu Picture (Obraz) **a**.  $(\mathcal{F}$  str. 40)

#### **Poznámka**

V závislosti od typu vstupného signálu sa niektoré vyššie uvedené nastaviteľné okná nemusia zobraziť. Podrobnosti pozri "Vstupné signály a položky pre úpravu/ nastavenia" ( $\mathcal F$  str. 66)

#### **2 Vykonajte nastavenie alebo úpravu položky.**

#### **Ak chcete zmeniť úroveň nastavenia**

Pre zvýšenie hodnoty, stlačte tlačidlo  $\rightarrow$ . Pre zníženie hodnoty, stlačte

tlačidlo **←**.

#### **Ak chcete zmeniť nastavenie**

Stláčaním tlačidiel  $\biguparrow/\biguparrow$  zmeníte nastavenie.

# **Nastavenie spracovania reálnych farieb obrazu (Real Color Processing)**

Funkcia spracovania reálnych farieb obrazu Real Color Processing (RCP) umožňuje nastaviť tón a odtieň každej cieľovej farby premietaného obrazu, ktorú nezávisle špecifikujete. Preto môžete nastaviť takú kvalitu obrazu, ktorá vám najlepšie vyhovuje.

#### **Rada**

Pri nastavovaní kvality obrazu pomocou funkcie Real Color Processing pozastavte určitú scénu video signálu.

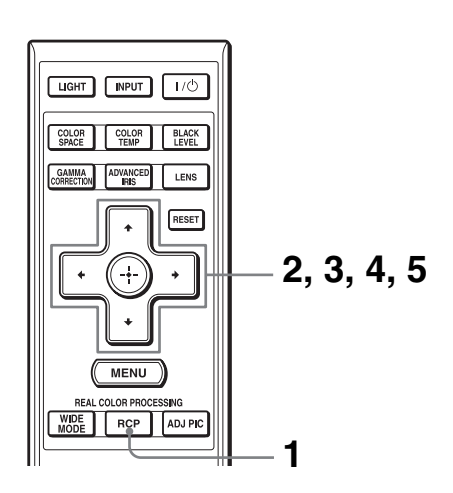

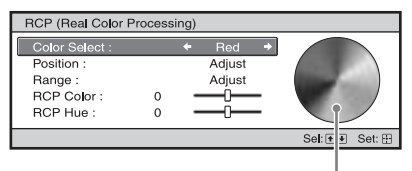

Referenčná paleta

- **1 Na diaľkovom ovládaní stlačte tlačidlo RCP.**
- **2** Stláčaním tlačidiel  $\hat{\mathbf{H}}$  zvoľte **"User1", "User2" alebo "User3" a stlačte** ,**.**

Zobrazí sa okno RCP (Real Color Processing).

**3 Zvoľte cieľovú farbu, ktorú chcete nastaviť.**

Pre špecifikovanie cieľovej farby vykonajte nižšie uvedené kroky 0 a 0.

 $\bullet$  Stláčaním tlačidiel  $\bigstar/\bigstar$  zvoľte "Color Select" a potom stláčaním tlačidiel  $\leftrightarrow$  spomedzi farieb "Red" (červená), "Yellow" (žltá), "Green" (zelená), "Cyan" (tyrkysová), "Blue" (modrá) a "Magenta" (purpurová) zvoľte farbu, ktorú chcete nastaviť.

Vyfarbí sa iba tá časť obrazu, ktorá korešponduje so špecifikovanou farbou a ostatné časti sa zobrazia čiernobielo. V okne RCP sa tiež zobrazí referenčná paleta farieb, z ktorej môžete vybrať farbu pre nastavenie. Pri sledovaní premietaného obrazu zvoľte z referenčnej palety požadovanú farbu.

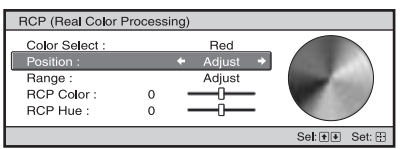

 $\bullet$  Stláčaním tlačidiel  $\uparrow/\downarrow$  zvoľte "Position" alebo "Range" a pomocou tlačidiel  $\leftarrow$ / $\rightarrow$ nastavte jemnejší odtieň alebo požadovanú farebnú škálu.

#### **4 Nastavte farbu špecifikovanej časti.**

Stláčaním tlačidiel <sup>↑</sup> zvoľte "RCP Color" alebo "RCP Hue" a potom pri sledovaní premietaného obrazu nastavte pre časti zvolené v kroku 3 pomocou tlačidiel  $\leftarrow$ / $\rightarrow$ taký tón a odtieň farby, aký vám vyhovuje. Počas nastavovania farby sa obraz zobrazí v pôvodnej podobe.

#### **5 Po vykonaní nastavenia stlačte**  tlačidlo  $\odot$ .

Okno RCP zmizne a zobrazí sa obraz z kroku 2. O pár sekúnd sa obnoví pôvodný obraz.

#### **Rada**

Pri nastavovaní pozície a škály existujú aj obmedzenia.

# **Používanie dodávaného softvéru na nastavenie kvality obrazu (ImageDirector3)**

Pomocou softvéru "ImageDirector3" (dodávaný na CD-ROM disku) môžete vykonať želanú korekciu Gamma cez PC pripojený k projektoru. Prepojte konektor REMOTE na projektore s PC a v PC spustite softvér "ImageDirector3".

Podrobnosti o používaní softvéru "ImageDirector3" pozri v pomocníkovi Help z CD-ROM disku.

#### **Poznámky**

- Softvér "ImageDirector3" je potrebné do PC nainštalovať vopred.
- Pri prepájaní konektora REMOTE s PC musí byť PC aj projektor vypnutý.

# **Používanie ponuky Menu**

Táto kapitola opisuje ako sa pomocou Menu vykonávajú rôzne úpravy a nastavenia.

# **Ovládanie ponuky Menu**

Projektor je vybavený obrazovou ponukou Menu (OSD), pomocou ktorej je možné vykonávať rôzne úpravy a nastavenia. Niektoré položky, pomocou ktorých sa vykonávajú úpravy/nastavenia, sa zobrazujú v rolovacom Menu, v Menu pre nastavovanie alebo v Menu pre úpravy bez hlavného Menu alebo v ďalšom okne Menu. Ak zvolíte názov položky nasledovaný šípkou (B), zobrazia sa nastaviteľné položky v ďalšom okne Menu. Podrobnosti o zmene jazyka pre ponuku Menu pozri "Krok 4: Výber jazyka pre Menu".  $(\mathcal{F}$  str. 25)

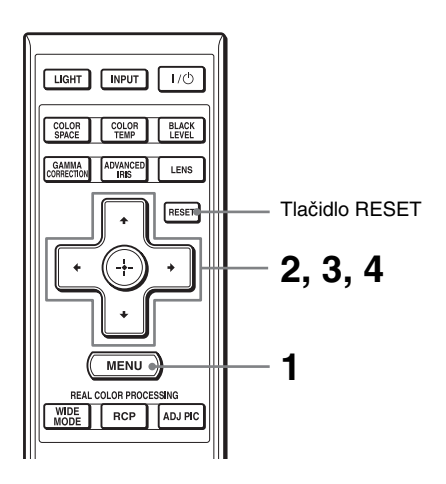
Zobrazí sa okno ponuky Menu.

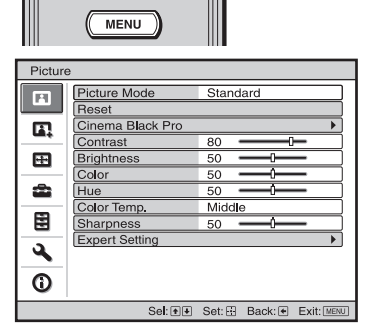

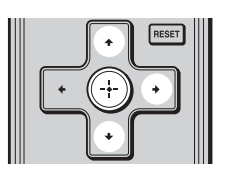

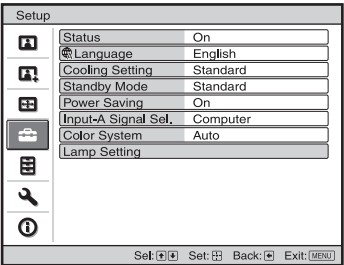

#### **2** Stláčaním tlačidiel **↑/↓** zvoľte **položku Menu a stlačte tlačidlo**   $\rightarrow$  alebo  $\odot$ .

V ponuke Menu sa zobrazia položky, ktoré je možné upraviť alebo nastavovať. Momentálne zvolená položka Menu je žltá.

**The Co** 

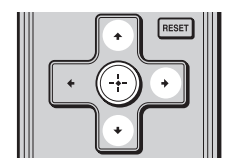

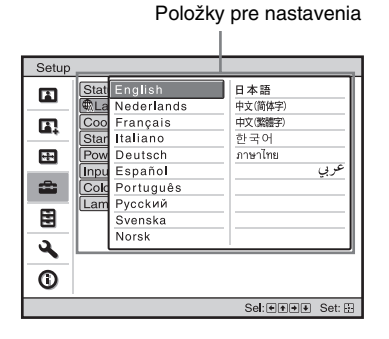

#### Menu pre nastavovanie

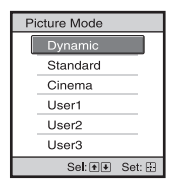

#### Menu pre úpravy

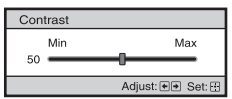

#### Ďalšie okno Menu

#### Položky pre nastavenia

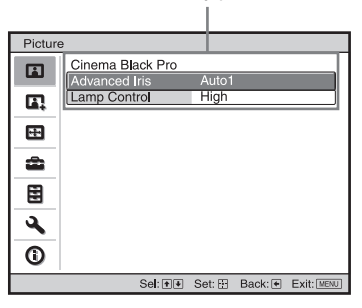

## **3** Stláčaním tlačidiel **↑/↓** zvoľte **položku, ktorú chcete nastaviť alebo upraviť a stlačte tlačidlo**   $\rightarrow$  alebo  $\odot$ .

Položky pre nastavenia sa zobrazujú v rolovacom Menu, v Menu pre nastavovanie alebo v Menu pre úpravy alebo v ďalšom okne Menu.<br>alebo v ďalšom okne Menu.

**The Co** 

## **4 Vykonajte nastavenie alebo úpravu položky.**

#### **Ak chcete zmeniť úroveň nastavenia**

Pre zvýšenie hodnoty, stlačte tlačidlá  $\uparrow$ / $\rightarrow$ . Pre zníženie hodnoty, stlačte tlačidlá  $\bigcup_{n=1}^{\infty}$ Stlačením tlačidla  $\odot$  obnovíte pôvodné zobrazenie.

# **Ak chcete zmeniť nastavenie**

Stláčaním tlačidiel  $\uparrow/\downarrow$  zmeníte nastavenie. Stlačením tlačidla  $\odot$  obnovíte pôvodné zobrazenie. V závislosti od zvolenej položky môžete pomocou tlačidla <br/>  $\blacktriangleleft$  obnoviť pôvodné zobrazenie.

# **Položky, ktoré nie je možné upravovať**

V závislosti od vstupného signálu sa nastaviteľné položky líšia. V ponuke Menu sa nezobrazia položky, ktoré nie je možné upravovať. ( $\mathcal{F}$  str. 66)

# **Vypnutie zobrazenej ponuky Menu**

Stlačte tlačidlo MENU.

# **Obnovenie nastavení obrazu**

V Menu Picture **za** zvoľte položku "Reset".

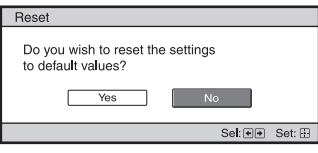

Pri zobrazení hlásenia zvoľte pomocou voľbu "Yes" a stlačte  $\odot$ . Pri všetkých nasledovných nastaveniach sa obnovia výrobné nastavenia. Nastavenia volieb "Advanced Iris", "Lamp Control", "Contrast", "Brightness", "Color", "Hue", "Color Temp", "Sharpness" a "Expert Setting" v Menu Picture

# **Obnovenie už nastavených položiek**

Zvoľte položku v Menu a zobrazte vyskakovacie, nastavovacie a nastaviteľné Menu.

Stlačením RESET na diaľkovom ovládaní obnovíte výrobné nastavenie len zvolených nastavení.

## **Poznámka**

Tlačidlo RESET na diaľkovom ovládaní je funkčné len vtedy, ak je zvolené Menu pre úpravy alebo Menu pre nastavovanie.

# **Menu Picture (Obraz)**

Menu Picture (Obraz) sa využíva pre nastavenie obrazu.

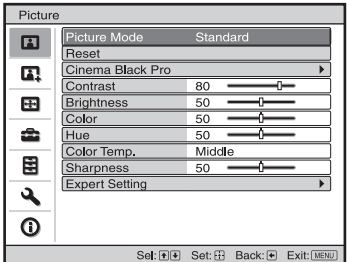

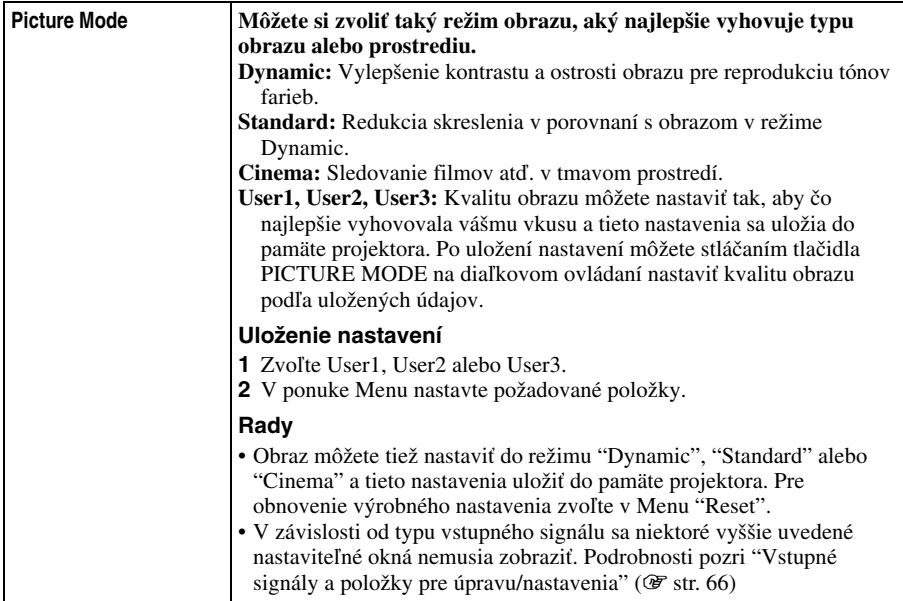

**The Co** 

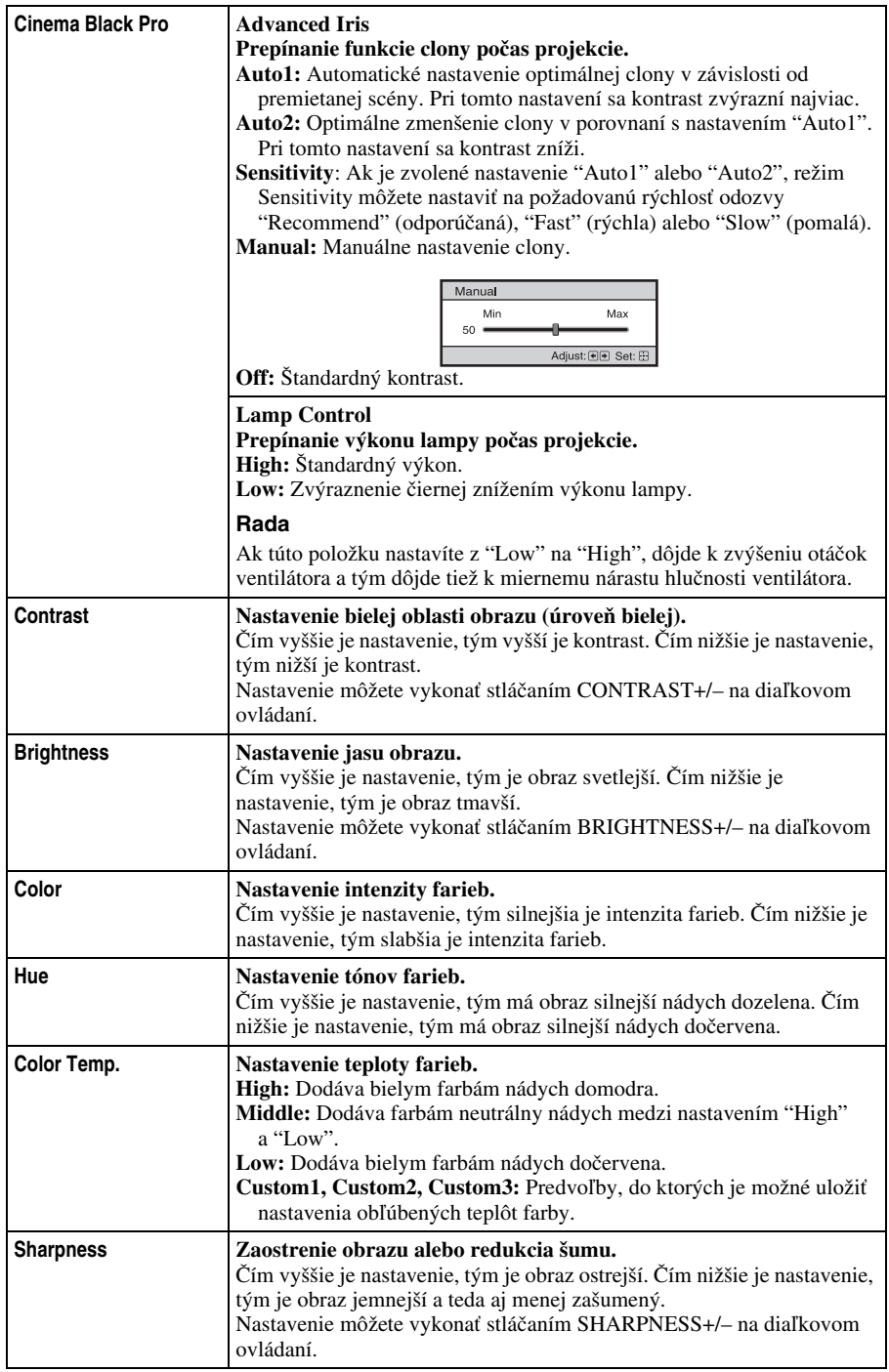

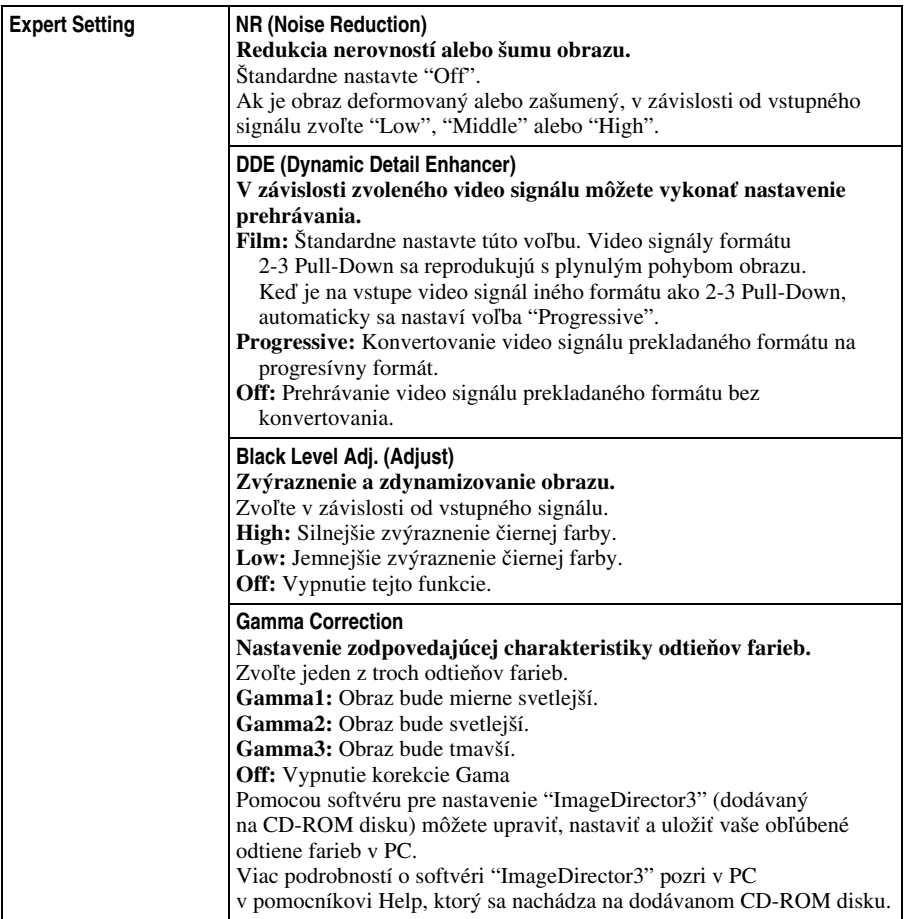

# **Menu Advanced Picture (Pokročilejšie nastavenie obrazu)**

Menu Advanced Picture (Pokročilejšie nastavenie obrazu) sa využíva pre ďalšie nastavenie obrazu.

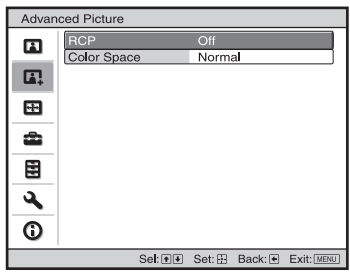

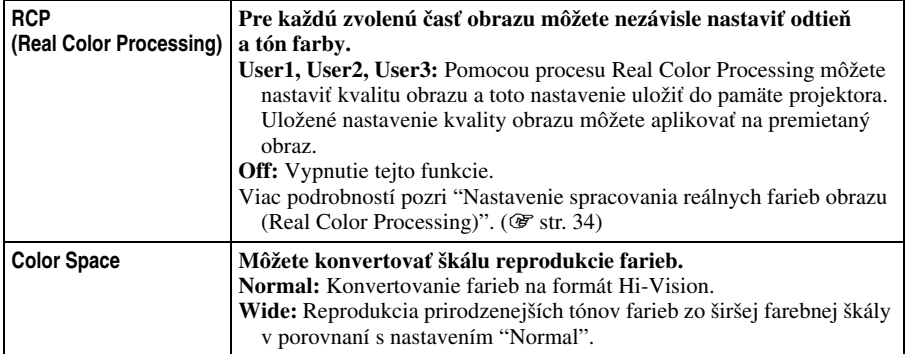

# **Menu Screen (Premietacia plocha)**

Menu Screen (Premietacia plocha) sa využíva pre nastavenie vstupného signálu. Môžete nastaviť veľkosť obrazu a zvoliť širokouhlý režim obrazu atď.

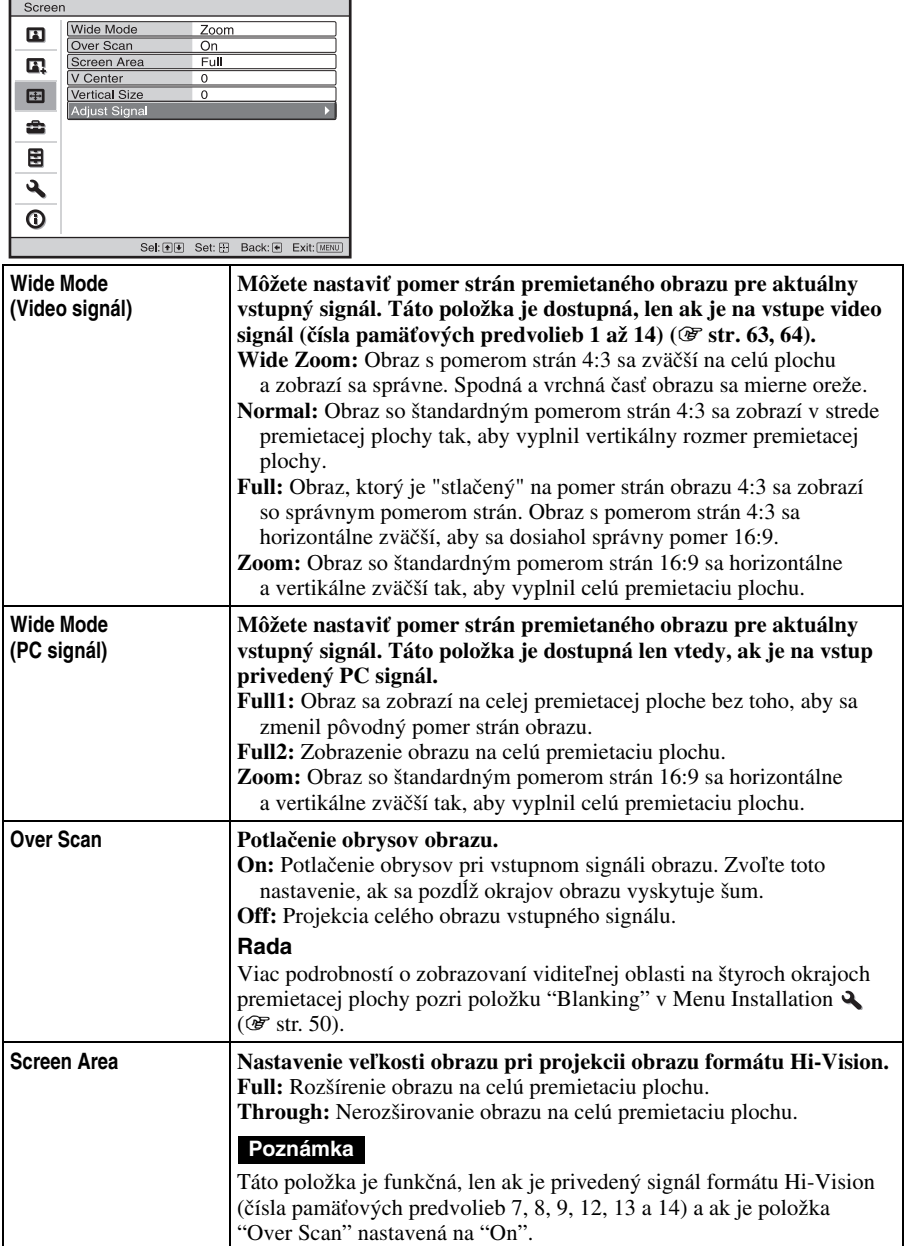

**The Co** 

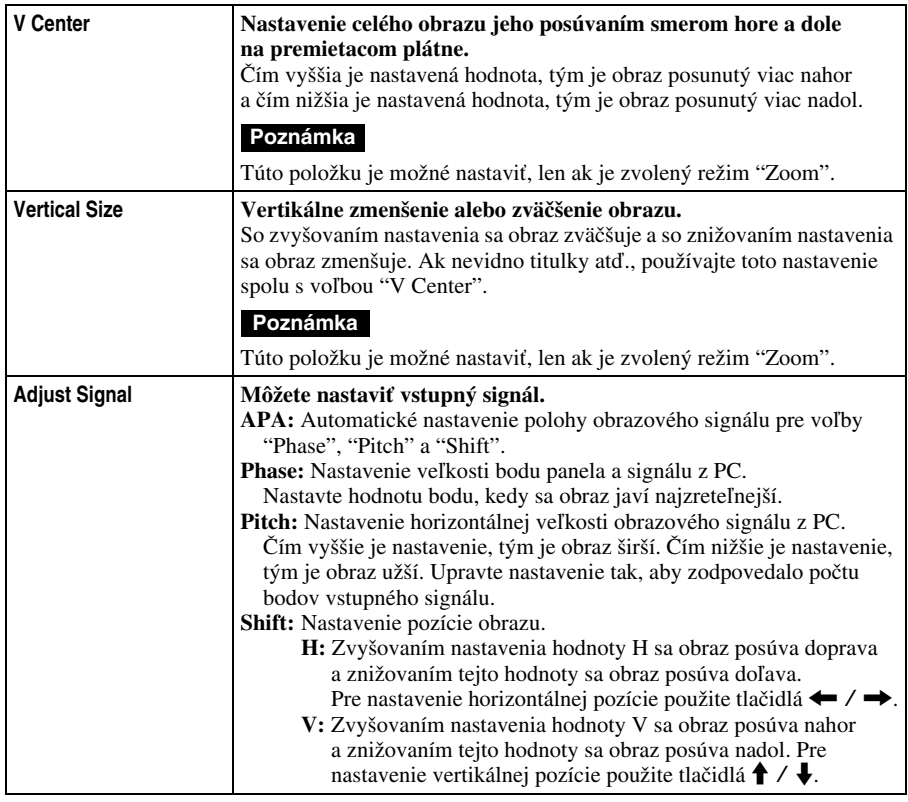

# **Menu Setup (Nastavenia)**

Menu Setup sa využíva pre zmenu prednastavených výrobných nastavení atď.

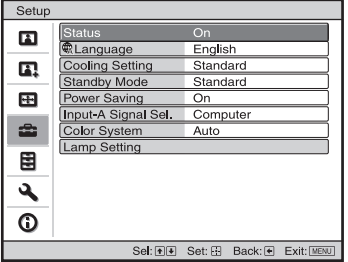

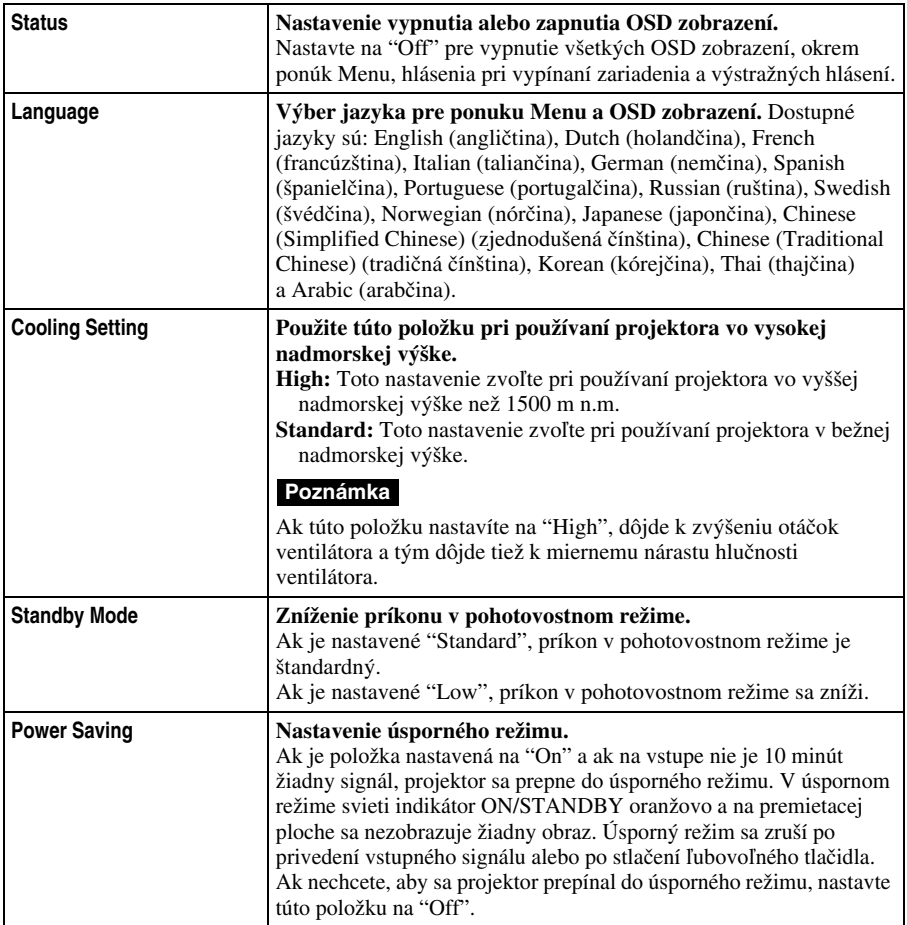

**College** 

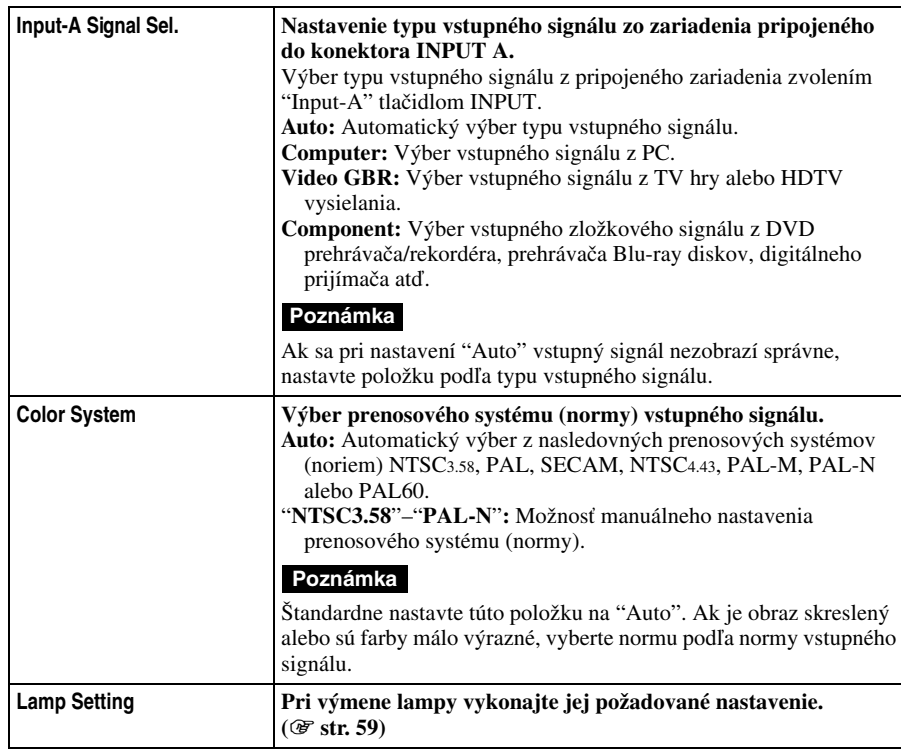

# **Menu Function (Funkcie)**

Menu Function (Funkcie) sa využíva pre zmenu nastavenia funkcií projektora.

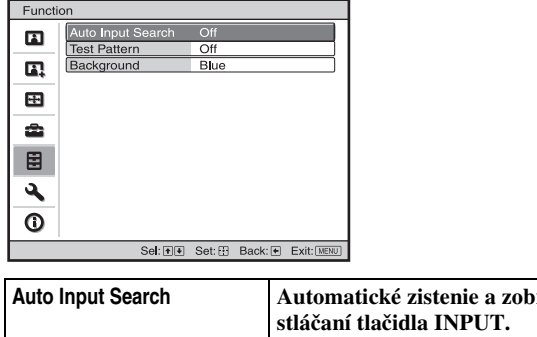

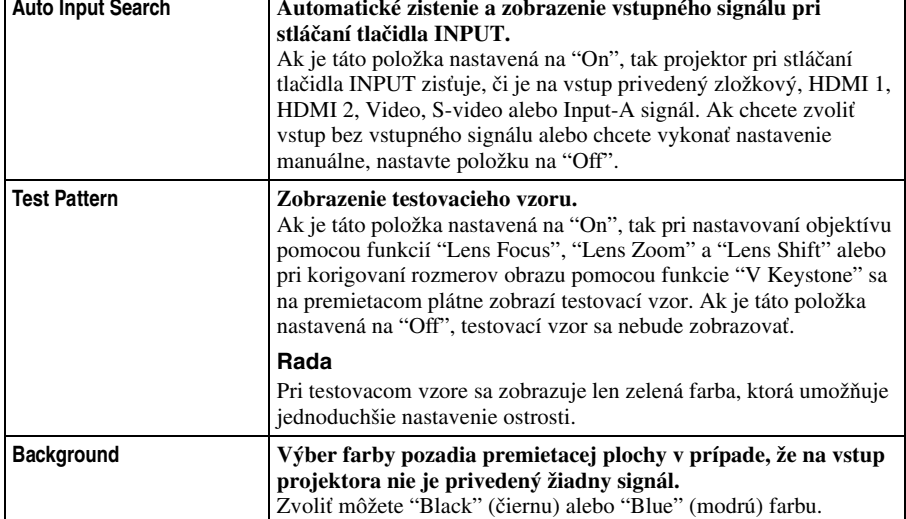

# **Menu Installation (Inštalácia)**

Menu Installation (Inštalácia) sa využíva pre zmenu inštalačných nastavení projektora.

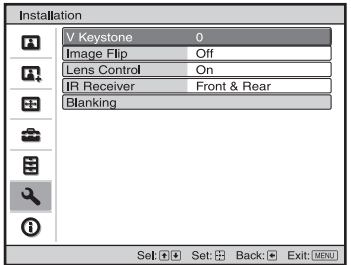

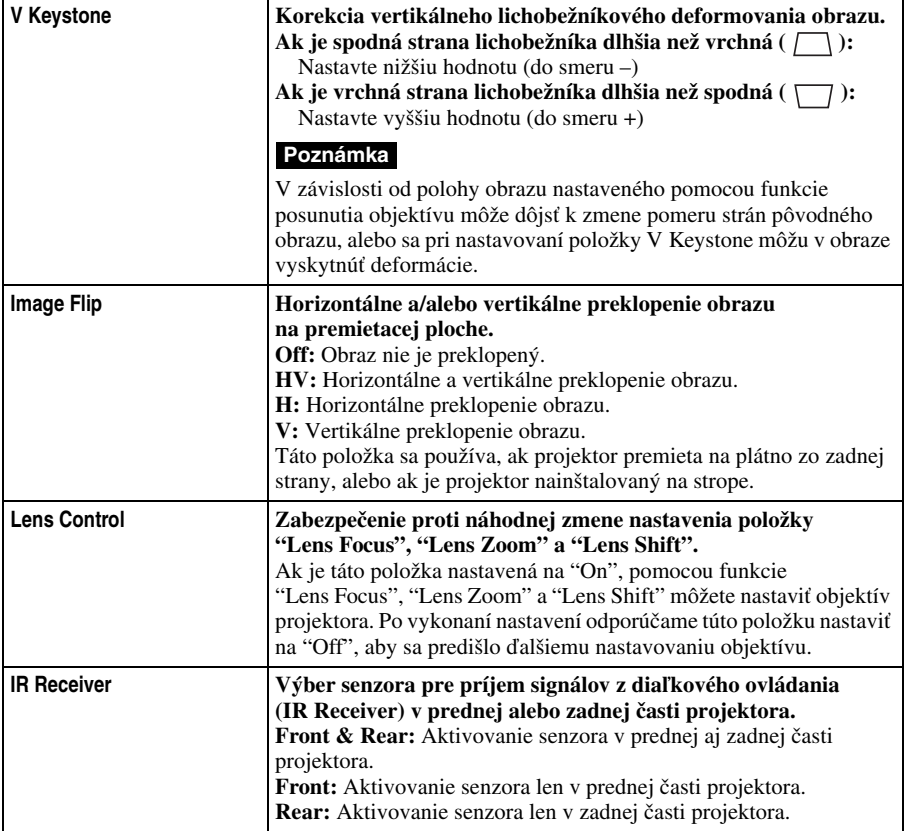

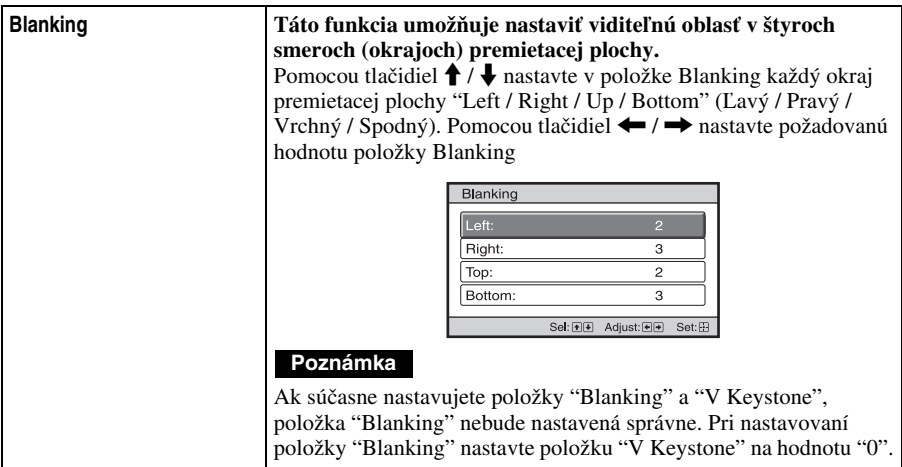

# **Menu Information (Informácie)**

Menu Information (Informácie) zobrazuje typové označenie modelu, výrobné číslo, horizontálnu a vertikálnu frekvenciu vstupného signálu a celkový čas prevádzky lampy.

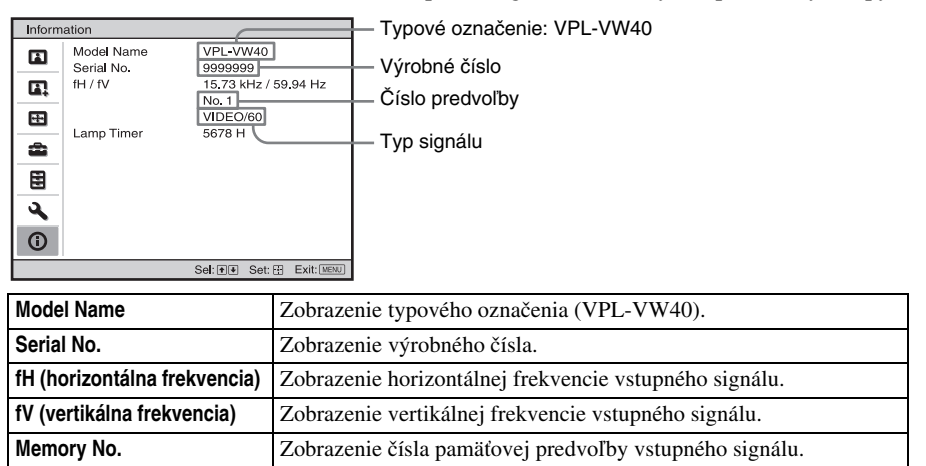

#### **Poznámky**

• fH (horizontálna frekvencia) a fV (vertikálna frekvencia) sa v závislosti od vstupného signálu privedeného na projektor nemusí zobraziť.

**Lamp Timer**  $\qquad$  Zobrazenie celkového času, počas ktorého bola lampa zapnutá.

• Vyššie uvedené údaje nie je možné meniť.

**Signal type Zobrazenie typu vstupného signálu.** 

## **Číslo pamäťovej predvoľby**

Tento projektor disponuje 38 typmi predvolených údajov pre vstupné signály (pamäťová predvoľba). Pri vstupe predvoleného signálu zisťuje tento projektor automaticky typ signálu a za účelom nastavenia optimálneho obrazu vyvolá z pamäte údaje uložené pre takýto signál. Číslo pamäťovej predvoľby a typ signálu sa zobrazia v Menu Information (Informácie) . Predvolené údaje je tiež možné nastaviť pomocou Menu Screen (Premietacia plocha)  $\blacksquare$ .

Tento projektor okrem pamäťových predvolieb používaných pre vstupné analógové PC signály obsahuje tiež 20 rôznych užívateľských predvolieb. Do týchto užívateľských predvolieb môžete uložiť vstupné signály, ktoré nie sú v pamäťových predvoľbách. Pri prvom vstupe nepredvoleného (neuloženého) signálu sa pre tento signál zobrazí číslo predvoľby 0. Po nastavení údajov signálu v Menu Screen (Premietacia plocha)  $\bigoplus$  sa tieto údaje uložia do pamäte projektora. Ak je už uložených viac než 20 užívateľských predvolieb, po uložení ďalšej predvoľby sa prepíše najstaršia predvoľba.

V tabuľke na str. 63 si môžete overiť, či je daný signál uložený v pamäťovej predvoľbe.

#### **Poznámka**

Ak formát pomeru strán vstupného signálu nezodpovedá pomeru strán obrazu, časť obrazu na premietacej ploche sa zobrazí čierna.

# **Ďalšie informácie**

Táto časť popisuje ďalšie funkcie, spôsob riešenia niektorých problémov, ako vymeniť lampu a vzduchový filter atď.

# **Riešenie problémov**

Ak sa počas prevádzky projektora vyskytnú problémy, pokúste sa ich diagnostikovať a vyriešiť pomocou nasledovného prehľadu. Ak problém pretrváva, obráťte sa na predajcu alebo autorizovaný servis Sony.

# **Napájanie**

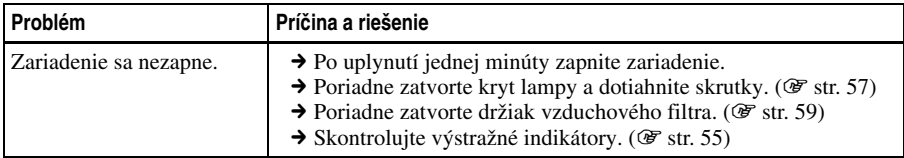

## **Obraz**

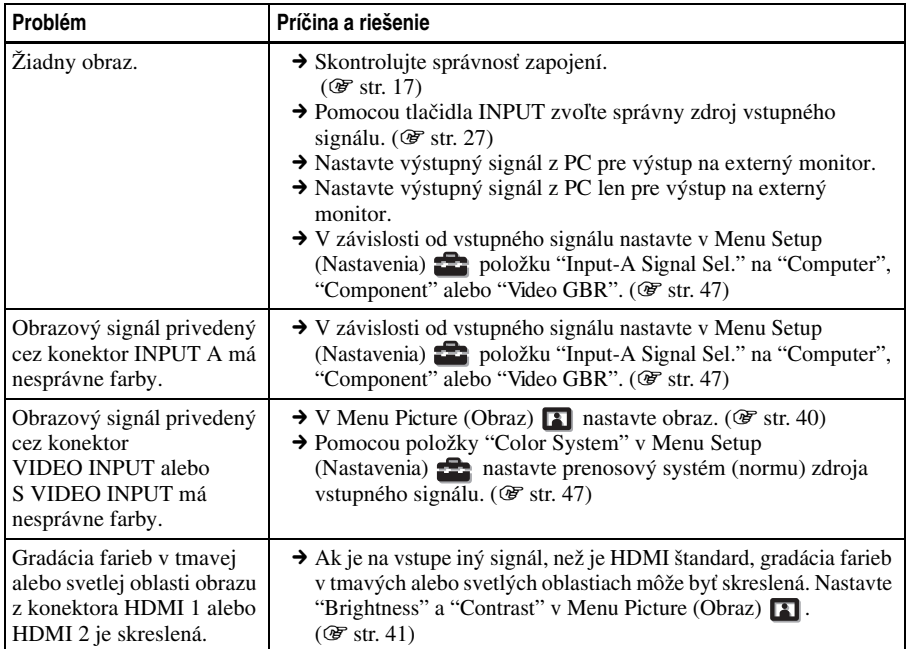

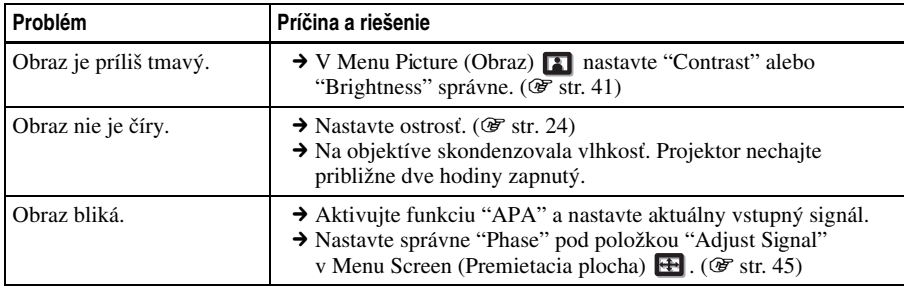

# **Zobrazenia na obrazovke** (**OSD)**

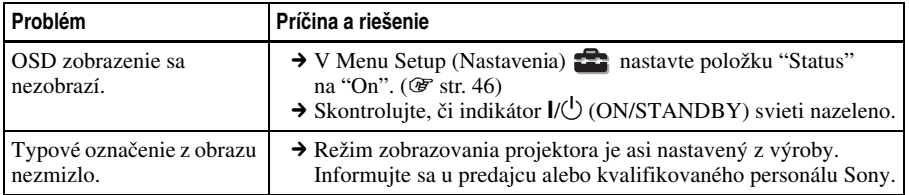

# **Diaľkové ovládanie**

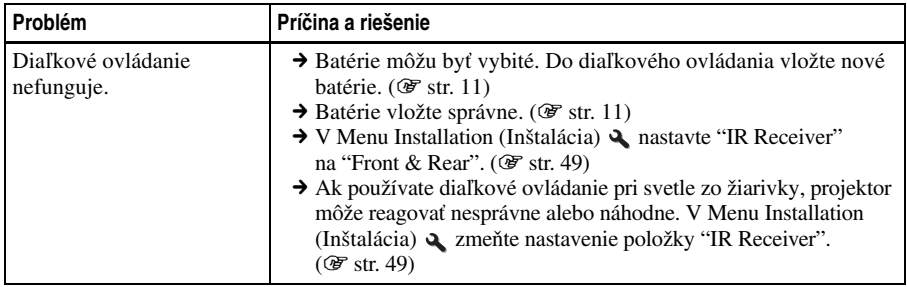

# **Ďalšie poruchy**

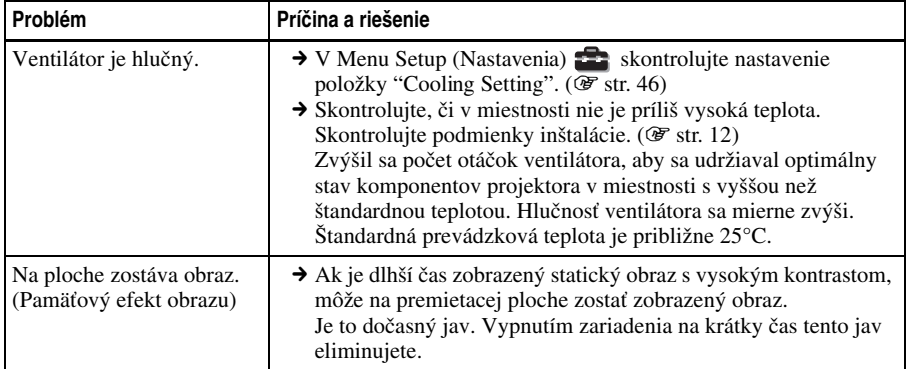

# **Výstražné indikátory**

Ak svieti alebo bliká indikátor ON/STANDBY alebo LAMP/COVER signalizuje to určitú poruchu na projektore.

> **ON/STANDBY**  $\circ$ Indikátor ON/STANDBY Indikátor LAMP/COVER

**LAMP/COVER**  $\circ$ 

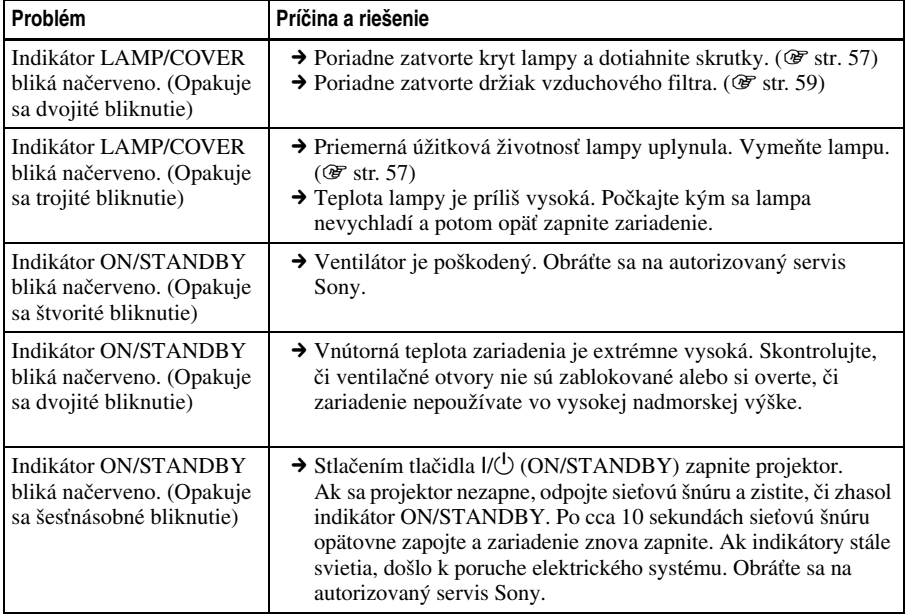

#### **Poznámka**

Ak začne blikať indikátor inak než v uvedenom texte a problém pretrváva aj po vykonaní príslušných opatrení, kontaktuje autorizovaný servis Sony.

# **Prehľad hlásení**

# **Výstražné hlásenia**

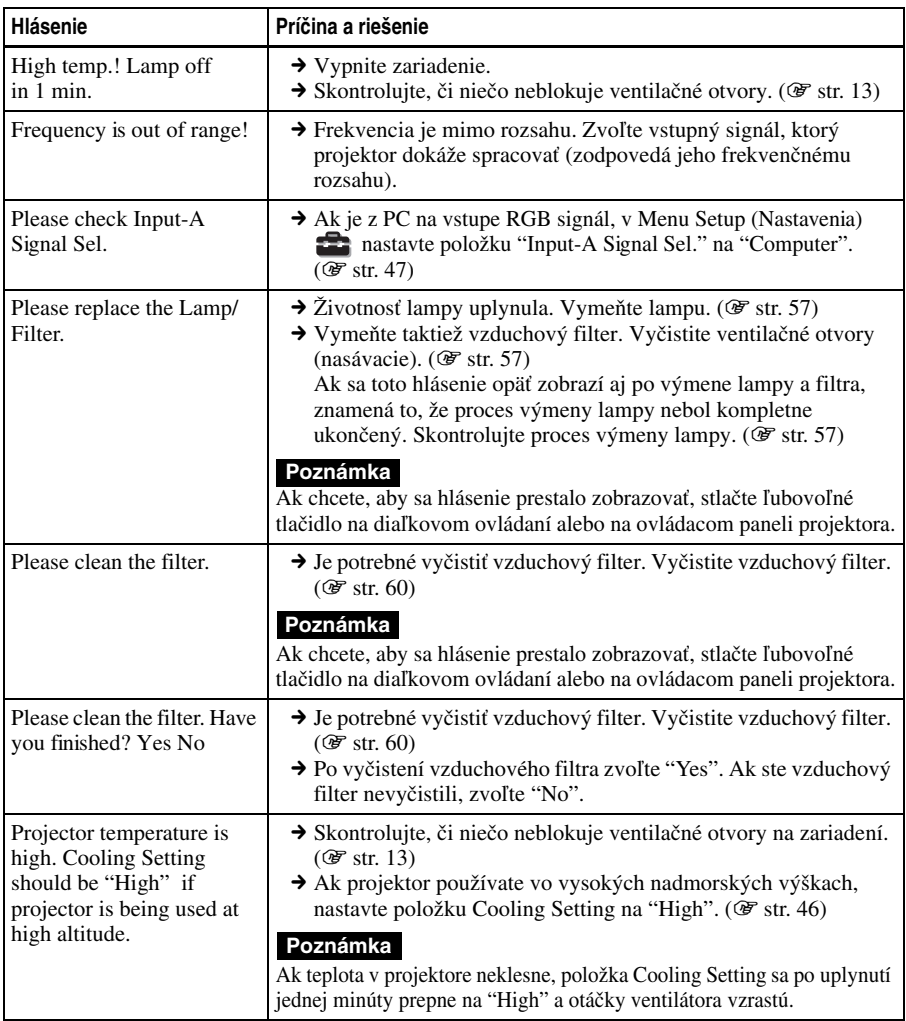

# **Upozorňujúce hlásenia**

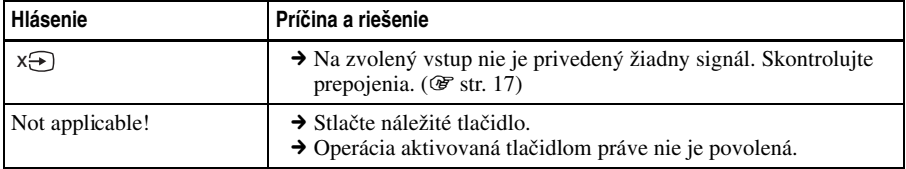

# **Výmena lampy a vzduchového filtra a čistenie ventilačných otvorov (nasávacích)**

**Potrebné nástroje:**

**Vhodný skrutkovač (krížový) Handrička (na ochranu pred poškriabaním)** Lampa, ktorá slúži v projektore ako zdroj svetla má obmedzenú životnosť. Ak začne lampa svietiť tlmene, farebnosť obrazu sa zhorší alebo sa zobrazí hlásenie "Please replace the Lamp/Filter.", lampa môže byť na konci svojej životnosti. Okamžite vymeňte lampu za novú (nedodávanú).

Na výmenu použite lampu pre projektor, typ LMP-H200. Spolu s lampou projektora LMP-H200 je dodávaný tiež vzduchový filter. Ak vymieňate lampu, je potrebné tiež vymeniť vzduchový filter. Spolu s lampou vymieňajte vždy tiež vzduchový filter. Vyčistite tiež ventilačné otvory (nasávacie).

#### **Upozornenie**

- $\bullet$  Po vypnutí projektora tlačidlom  $\mathsf{l}/\mathsf{U}$ (ON/STANDBY) zostáva lampa horúca. Pri dotyku s lampou si môžete popáliť prsty. Pred výmenou lampy počkajte minimálne hodinu kým lampa nevychladne.
- Nedotýkajte sa šošovky objektívu. Ak k tomu dôjde, jemnou handričkou z neho utrite odtlačky prstov.
- Buďte obzvlášť opatrní pri výmene lampy v projektore, ktorý je nainštalovaný na strope.
- Pri vyberaní telesa s lampou musí byť teleso v horizontálnej polohe, potom ho môžete potiahnuť priamo nahor. Teleso s lampou nenakláňajte. Ak potiahnete teleso s lampou v naklonenej polohe, môže dôjsť rozbitiu lampy a prípadnému poraneniu.
- Počas výmeny vzduchového filtra projektora dávajte pozor, aby sa do projektora nedostal prach alebo nežiaduce predmety.
- Čistenie filtra je veľmi dôležité pre udržiavanie projektora v optimálnom stave a tiež tým predchádzate poruchám. Ak sa zobrazí výstražné hlásenie upozorňujúce na výmenu vzduchového filtra, okamžite vymeňte vzduchový filter.
- **1 Vypnite projektor a odpojte sieťovú šnúru od elektrickej siete.**
- **2 Pri ukladaní projektora na rovný povrch, napríklad na stôl atď., prestrite na tento povrch handričku kvôli ochrane proti poškriabaniu. Podľa nižšie uvedeného obrázka otočte projektor naopak a položte ho na handričku.**

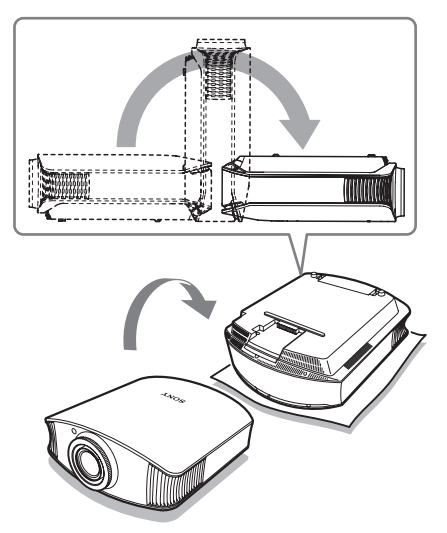

#### **Poznámky**

- Ak sa lampa poškodí a projektor neprevrátite, tak sa rozbité časti lampy môžu rozsypať. Tieto časti lampy môžu spôsobiť poranenie.
- Dbajte na to, aby bol projektor umiestnený na stabilnej ploche.

#### **3 Pomocou vhodného skrutkovača uvoľnite skrutku krytu lampy a otvorte kryt lampy.**

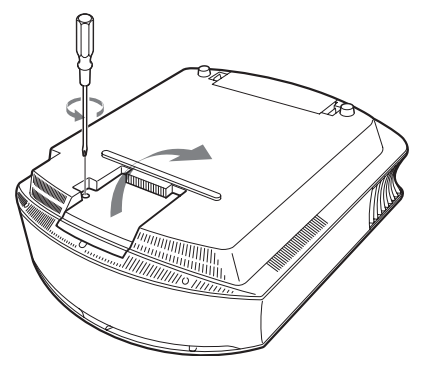

**4 Pomocou vhodného skrutkovača uvoľnite tri skrutky na telese s lampou. Pri vyťahovaní lampy z projektora zdvihnite uvoľňovací prvok krytu.**

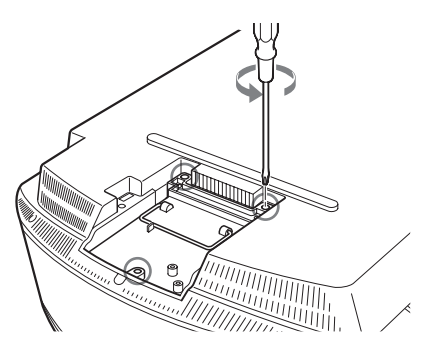

**5 Novú lampu vložte tak, aby zapadla presne na svoje miesto a pripevnite ju pomocou troch skrutiek. Zaistite uvoľňovací prvok krytu na svoje miesto.**

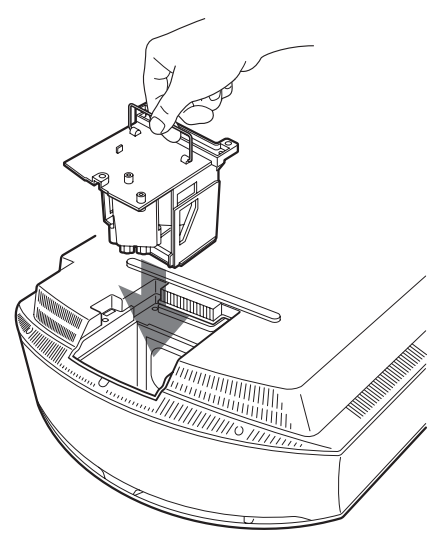

#### **Poznámka**

Buďte opatrní a vo vnútri projektora sa nedotýkajte optického systému.

**6 Poriadne zatvorte kryt lampy a dotiahnite skrutky.**

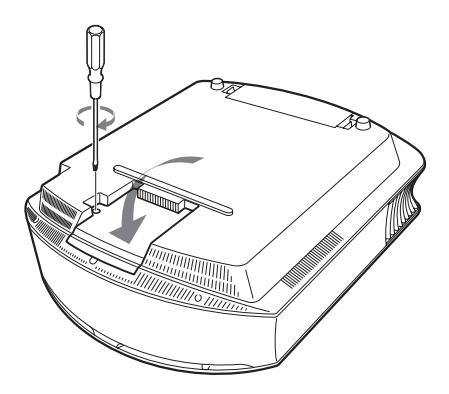

**7 Vyberte držiak vzduchového filtra.** 

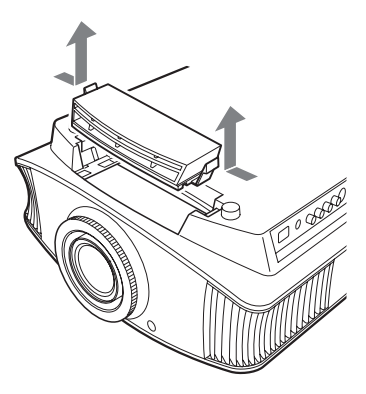

**8 Vyberte vzduchový filter.**

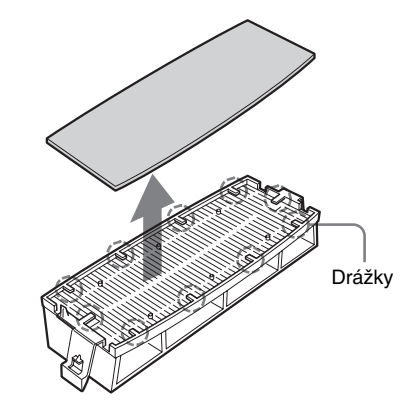

**9 Nový vzduchový filter nasaďte tak, aby presne zapadol do každej drážky (10 pozícií) na držiaku filtra.**

#### **Poznámka**

Vzduchový filter nasaďte tak, aby kopíroval tvar držiaka filtra. Pri výmene vzduchového filtra sa nedotýkajte ventilátora nachádzajúceho sa vo vnútri projektora.

#### **10 Upevnite držiak vzduchového filtra.**

#### **Poznámka**

Projektor sa nezapne, ak držiak filtra nie je správne zatvorený.

#### **11 Prach z ventilačných otvorov (nasávacích) odstráňte jemnou handričkou.**

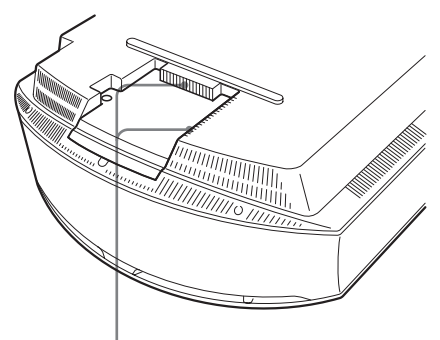

Ventilačné otvory (nasávanie)

#### **12 Projektor vráťte do pôvodnej polohy.**

**13 Zapnite projektor a v Menu Setup vykonajte príslušné nastavenia. Zobrazí sa nižšie uvedené okno s hlásením.**

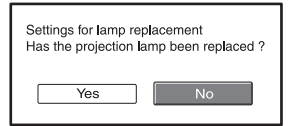

# **14 Zvoľte "Yes".**

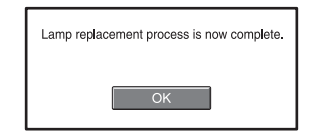

#### **Upozornenie**

Nevkladajte ruky do priestoru pre výmenu lampy. Zabráňte vniknutiu kvapaliny alebo cudzieho telesa do priestoru pre výmenu lampy. Predídete tak úrazu elektrickým prúdom alebo vzniku požiaru.

#### **Poznámky**

- Na výmenu použite výhradne lampu pre projektor, typ LMP-H200. Ak použijete inú lampu než LMP-H200, môže dôjsť k funkčnej poruche projektora.
- Uistite sa, že ste pred výmenou lampy projektor vypli tak, že ste odpojili sieťovú šnúru a skontrolovali ste, že indikátor ON/STANDBY už nesvieti.
- Projektor sa nezapne, ak lampa nie je správne upevnená na svojom mieste.
- Projektor sa nezapne, ak kryt lampy nie je správne zatvorený.
- Ak chcete aby sa hlásenie prestalo zobrazovať, stlačte ľubovoľné tlačidlo na diaľkovom ovládaní alebo na ovládacom paneli projektora.

#### Poznámka

Lampa obsahuje ortuť. Spôsob nakladania s použitou lampou je podriadený príslušným zákonom krajiny. Dodržujte preto príslušné zákony a nariadenia o nakladaní s odpadom.

# **Čistenie vzduchového filtra**

Ak sa zobrazí hlásenie "Please clean the filter.", je potrebné vyčistiť vzduchový filter. Vzduchový filter by sa mal čistiť po každých 1 500 hodinách. Táto lehota sa v závislosti od prostredia, v ktorom projektor prevádzkujete môže meniť. Lehota 1 500 hodín je len orientačná.

Po vyčistení a umytí vzduchového filtra v miernom roztoku saponátu ho vysušte na tmavom mieste.

#### **Poznámky**

• Vzduchový filter čistite opatrne, aby ste ho nepoškodili.

Viac podrobností o výmene vzduchového filtra pozri "Výmena lampy a vzduchového filtra a čistenie ventilačných otvorov (nasávacích)" kroky 7 až 10. ( $\mathcal{F}$  str. 58)

- Počas výmeny vzduchového filtra projektora dávajte pozor, aby sa do projektora nedostal prach alebo nežiaduce predmety.
- Čistenie filtra je veľmi dôležité pre udržiavanie projektora v optimálnom stave a tiež tým predchádzate poruchám. Ak sa zobrazí výstražné hlásenie upozorňujúce na vyčistenie vzduchového filtra, okamžite vyčistite vzduchový filter.

# **Čistenie projektora a informácie o zobrazení projektora**

# **Čistenie objektívu**

Povrch objektívu má špeciálnu vrstvu, ktorá redukuje odraz svetla.

Keďže nesprávna údržba môže mať vplyv na vlastnosti projektora, dbajte na nasledovné:

- Jemnou čistiacou handričkou alebo handričkou na sklo s citom utrite objektív.
- Silnejšie znečistenie vyčistite jemnou čistiacou handričkou alebo handričkou na sklo mierne navlhčenou vo vode.
- Nepoužívajte rozpúšťadlá ako lieh, benzín alebo riedidlo, ani kyslé, alkalické alebo drsné čistiace prostriedky, ani chemické čistiace handričky. Poškodzujú povrch objektívu.

# **Čistenie skrinky**

- Prach z povrchu skrinky odstráňte mäkkou handričkou. Ak je znečistenie silnejšie, vyčistite ho mäkkou handričkou navlhčenou v slabom roztoku saponátu.
- Nepoužívajte drsné handričky, alkalické/ kyslé čističe, prášky ani prchavé látky ako lieh, benzín, riedidlo alebo insekticídy.
- Používanie takýchto materiálov alebo dlhší kontakt s gumenými alebo vinylovými materiálmi môže spôsobiť poškodenie povrchu a skrinky.

#### **Čierne a svetlé (červené, modré alebo zelené) body pri zobrazovaní**

Projektor je vyrobený vysokoprecíznou technológiou.

Projektor však môže trvalo zobrazovať malé čierne a/alebo svetlé (červené, modré alebo zelené) body. Tieto body sú výsledkom bežného výrobného procesu a nie sú príznakom žiadnej poruchy.

# **Technické údaje**

## **Systém**

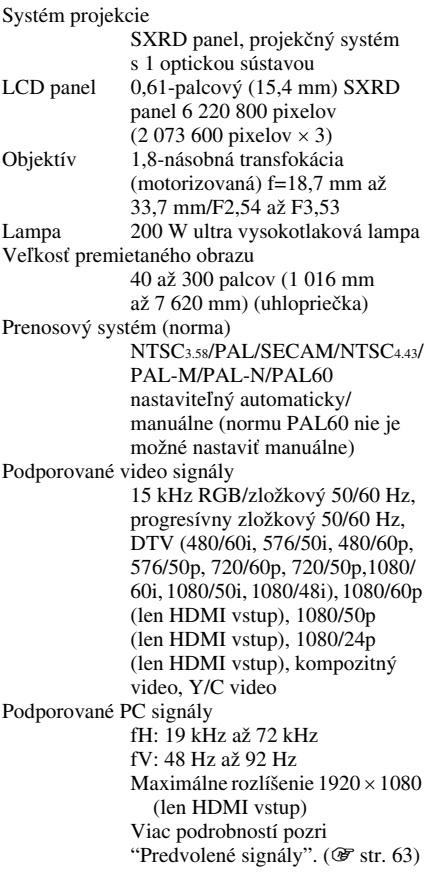

#### **Vstup**

Video vstup VIDEO: RCA konektor Kompozitný video: 1 Vš-š ±2 dB, synch. negatívna (75 Ohm, zaťažený) S VIDEO: Y/C, mini DIN 4-pinový konektor Y (jasový): 1 Vš-š ±2 dB, synch. negatívna (75 Ohm, zaťažený) C (farebný): Burst 0,286 Vš-š ±2 dB (NTSC) (75 Ohm, zaťažený), alebo Burst 0,3 Vš-š ±2 dB (PAL) (75 Ohm, zaťažený)

#### Y PB/CB PR/CR

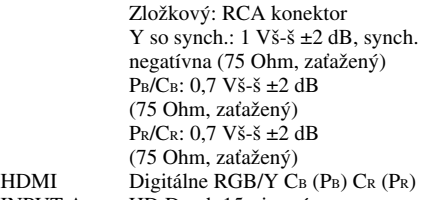

INPUT A HD D-sub 15-pinový Analógový RGB/zložkový:  $R/CR$  (PR): 0,7 Vš-š  $\pm 2$  dB (75 Ohm, zaťažený) G: 0,7 Vš-š ±2 dB (75 Ohm, zaťažený) G so synch./Y: 1 Vš-š ±2 dB, synch. negatívna (75 Ohm, zaťažený) B/CB (PB): 0,7 Vš-š ±2 dB (75 Ohm, zaťažený) SYNC/HD: Kompozitný synch. vstup: TTL úroveň, pozitívna/ negatívna Horizontálny synch. vstup: TTL úroveň, pozitívna/negatívna VD: Vertikálny synch. vstup: TTL úroveň, pozitívna/negatívna TRIGGER Minikonektor Zapnutý: Jednosmerné napätie 12 V, výstupná impedancia: 4,7 kOhm Vypnutý: 0 V REMOTE RS-232C: D-sub 9-pinový konektor (samica)

#### **Všeobecne**

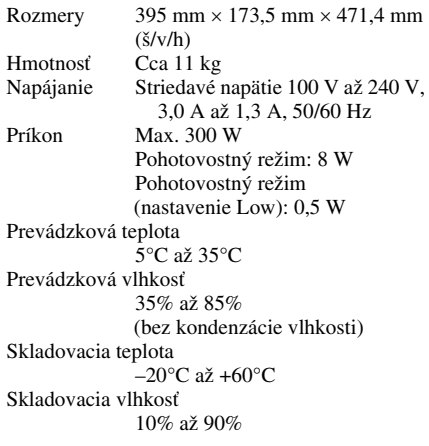

## **Dodávané príslušenstvo**

Diaľkové ovládanie RM-PJVW60 (1) Batérie veľkosti AA (typ R6) (2) Sieťová šnúra (1) Kryt objektívu (1) Návod na použitie (1) CD-ROM disk (softvér ImageDirector3) (1)

Právo na zmeny vyhradené.

#### **Voliteľné príslušenstvo**

Lampa projektora LMP-H200 (na výmenu) Stropná montážna konzola PSS-H10

# **Upozornenie k pripojeniu napájania**

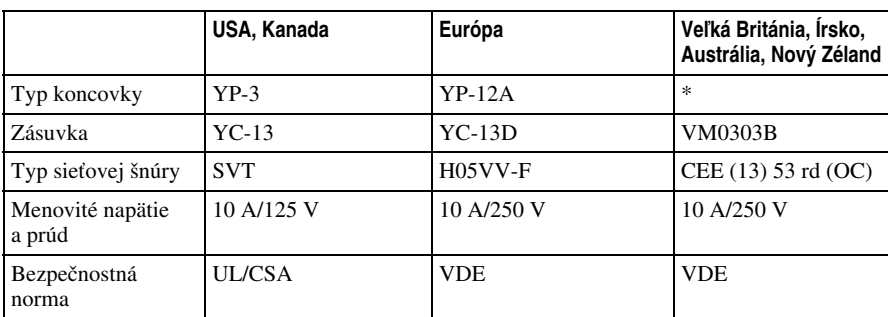

Používajte správnu sieťovú šnúru predpísanú pre miestnu elektrickú sieť.

\* Použite také pripojenie, ktoré zodpovedá norme a špecifikáciám v príslušnej krajine/regióne.

# **Predvolené signály**

V nasledujúcej tabuľke sú vypísané signály a video formáty, ktoré dokáže tento projektor spracovať. Ak je na vstup privedený iný signál, než sú nižšie uvedené predvolené signály, obraz sa nemusí zobraziť správne.

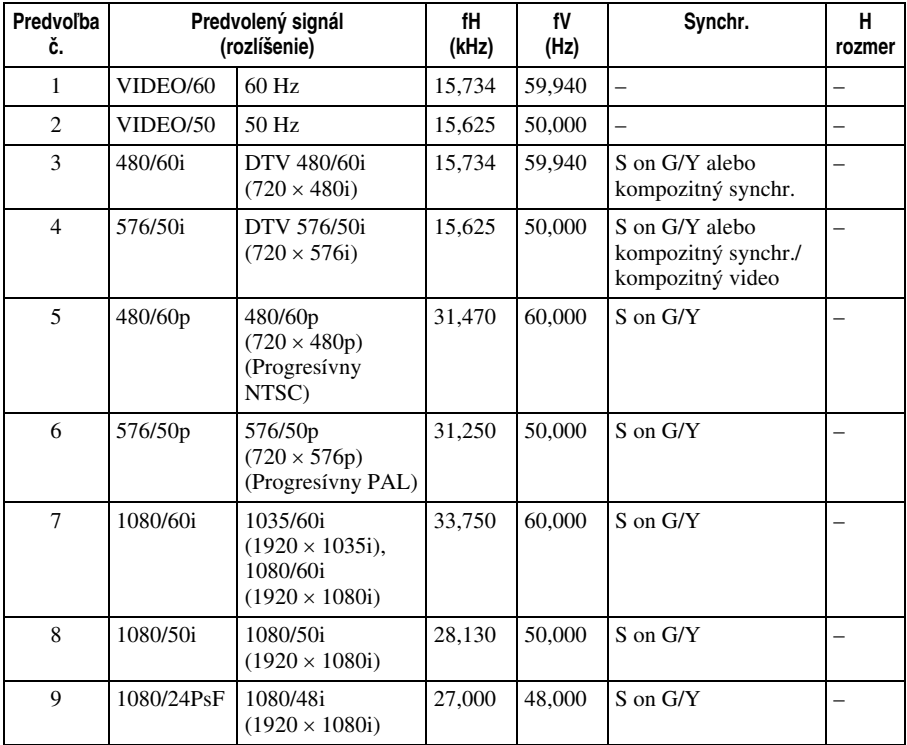

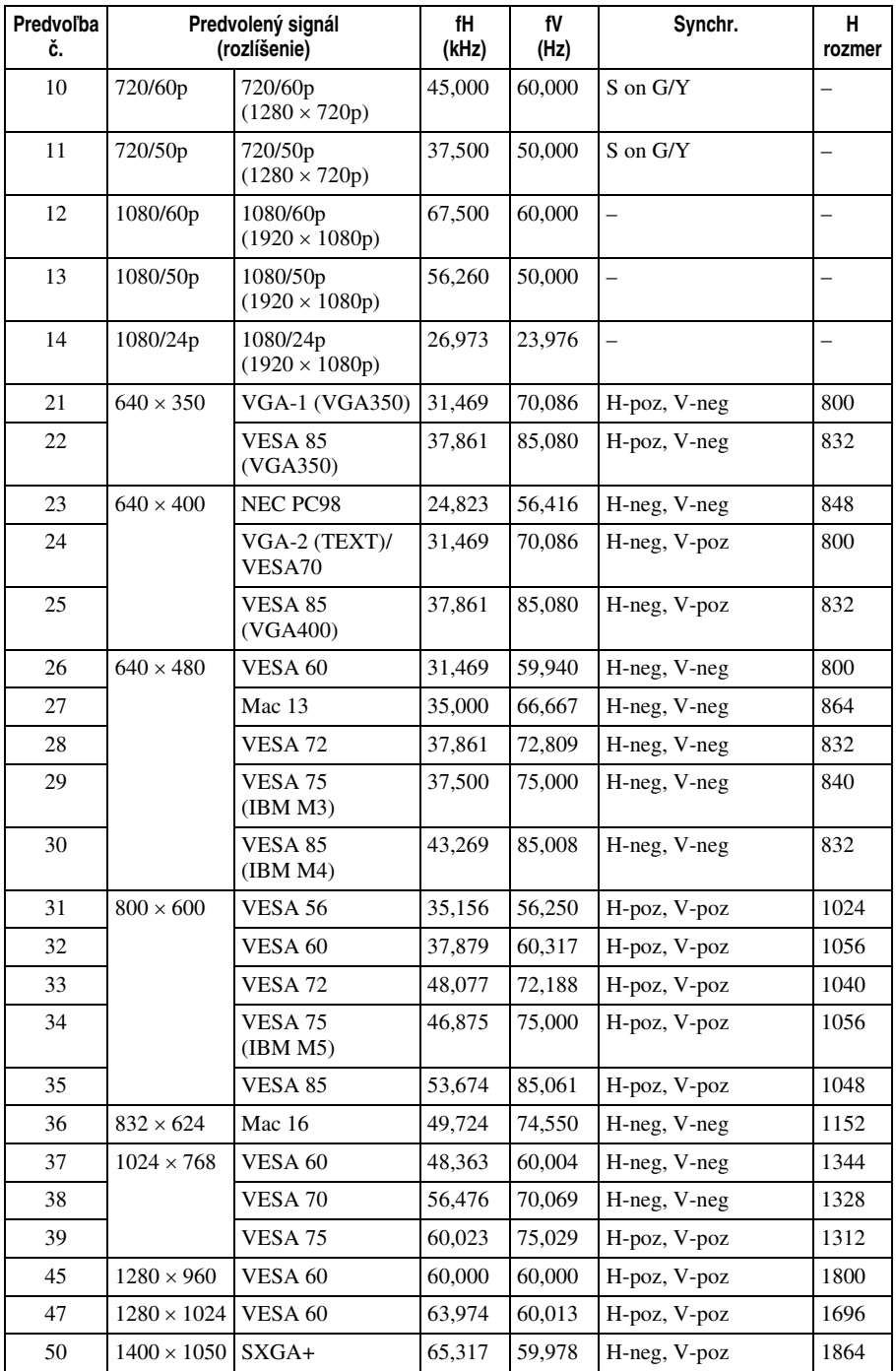

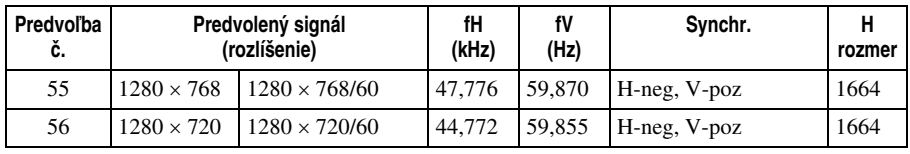

## **Čísla pamäťových predvolieb pre jednotlivé vstupné signály**

## **Analógový signál**

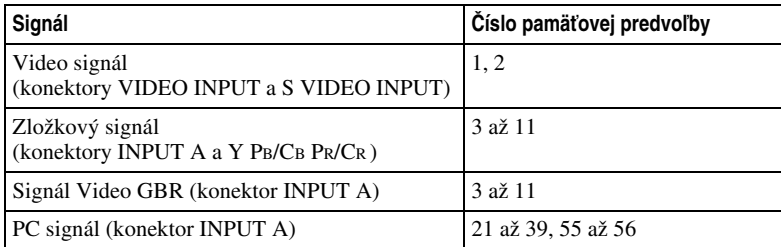

# **Digitálny signál**

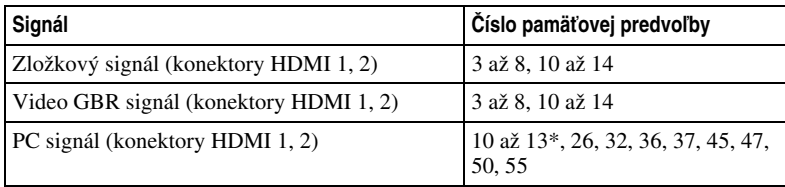

\* Niektoré digitálne signály z PC sa môžu zobraziť s číslom predvoľby DTV signálu (zložkový alebo Video GBR signál).

# **Vstupné signály a položky pre úpravu/nastavenia**

V závislosti od vstupného signálu sa dostupné nastaviteľné položky v ponukách Menu líšia. V nižšie uvedenej tabuľke sú uvedené nastaviteľné položky. Položky, ktoré nie je možné upravovať sa v ponuke Menu nezobrazia.

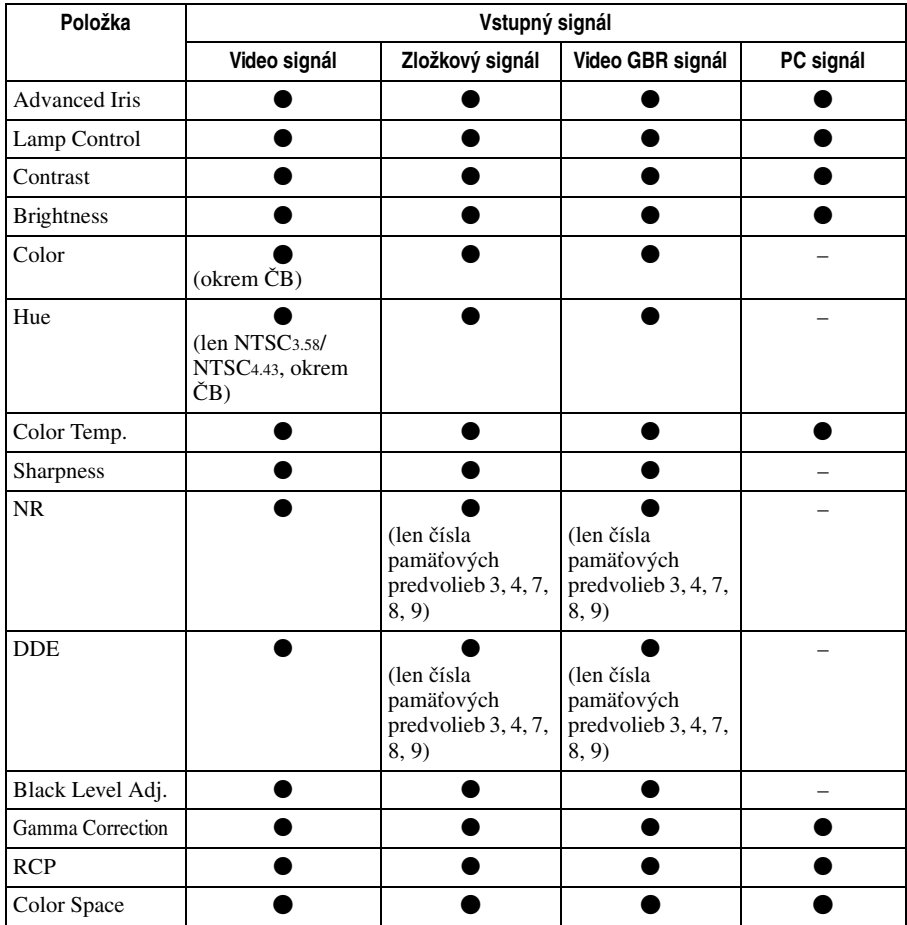

z:Nastaviteľná/môže byť zvolená

– :Nenastaviteľná/nemôže byť zvolená

# Ďalšie informácie Ďalšie informácie

#### **Menu Screen (Premietacia plocha)**

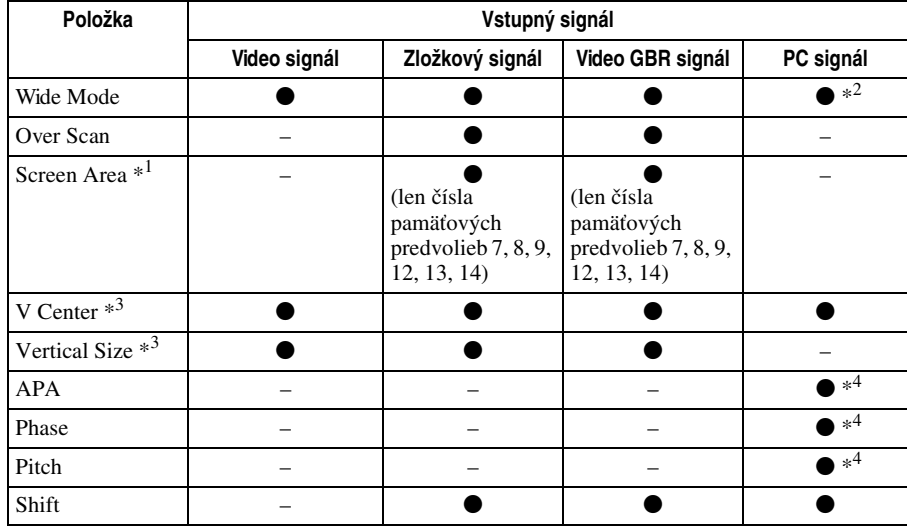

z : Nastaviteľná/môže byť zvolená

– : Nenastaviteľná/nemôže byť zvolená

\*<sup>1</sup>: Táto položka je funkčná, len ak je v Menu Screen (Premietacia plocha)  $\leftrightarrow$  položka "Over Scan" nastavená na "On".

- \*2: Ak je na vstupe signál z PC, nie je možné vykonať nastavenie, ak je pomer strán 16:9 alebo viac.
- \*3 : Nastavenie je možné vykonať, len ak je vo voľbe "Wide Mode" zvolené "Zoom".

\*4: Nastavenie je možné vykonať len pre analógový signál.

#### **Poznámka**

Ak pripojíte kábel ako napr. HDMI atď., skontrolujte typ signálu v Menu Information ( $F$  str. 51) a v tabuľke Digitálny signál ( $F$  str. 65) a skontrolujte nastaviteľné/nastavovacie položky.

# **Inštalácia na strop**

Ak chcete projektor nainštalovať na strop, použite stropnú montážnu konzolu PSS-H10. Na nižšie uvedenom obrázku je znázornený spôsob inštalácie na strop.

## **Inštalácia na strop pomocou stropnej montážnej konzoly PSS-H10**

- a: Inštalačná vzdialenosť medzi premietacou plochou a inštalačným otvorom na držiaku montážnej konzoly, ktorý sa montujte na strop (z prednej strany)
- x: Inštalačná vzdialenosť medzi stropom a stredom premietacej plochy, ktorá zaručuje že obraz nebude orezaný alebo blokovaný

Stropná montážna konzola PSS-H10 (nedodávaná)

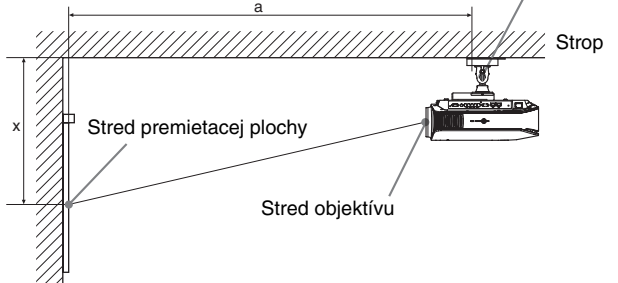

## **Pri použití pomeru strán obrazu 16:9**

Jednotky: mm (palce)

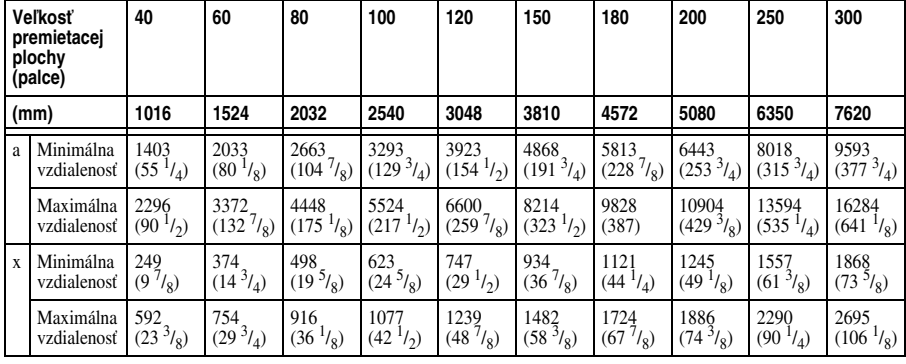

Výpočet inštalačnej vzdialenosti (VPP: veľkosť premietacej plochy)

a (minimálne) = 31,5 (1  $\frac{1}{4}$ ) × VPP + 143,1 (5  $\frac{3}{4}$ )

a (maximálne) = 53,8 (2 $\frac{1}{8}$ ) × VPP + 144,4 (5 $\frac{3}{4}$ )

x (minimálne) = 6,2263 ( $\frac{1}{4}$ ) × VPP

x (maximálne) = 8,0876 ( $\frac{17}{32}$ ) × VPP + 268,5 (10  $\frac{5}{2}$ )

## **Pri použití pomeru strán obrazu 4:3**

Jednotky: mm (palce)

| <b>Veľkosť</b><br>premietacej<br>plochy<br>(palce) |                          | 40                                         | 60                       | 80                                         | 100                               | 120                               | 150                                         | 180                          | 200                                         | 250                          | 300                                |
|----------------------------------------------------|--------------------------|--------------------------------------------|--------------------------|--------------------------------------------|-----------------------------------|-----------------------------------|---------------------------------------------|------------------------------|---------------------------------------------|------------------------------|------------------------------------|
| (mm)                                               |                          | 1016                                       | 1524                     | 2032                                       | 2540                              | 3048                              | 3810                                        | 4572                         | 5080                                        | 6350                         | 7620                               |
| a                                                  | Minimálna                | 1685                                       | 2456                     | 3227                                       | 3998                              | 4769                              | 5926                                        | 7082                         | 7853                                        | 9781                         | 11708                              |
|                                                    | vzdialenosť              | (66 <sup>3</sup> / <sub>8</sub> )          | $(96^3/\text{A})$        | $(127 \frac{1}{8})$                        | $(157 \frac{1}{2})$               | $(187 \frac{7}{8})$               | $(233)^3$ / <sub>8</sub> )                  | $(278^{7}/_8)$               | (309 <sup>1</sup> / <sub>4</sub> )          | $(385)^{1/8}$                | (461)                              |
|                                                    | Maximálna<br>vzdialenosť | 2778<br>(109 <sup>3</sup> / <sub>8</sub> ) | 4095<br>$(161^{1}/_{4})$ | 5412<br>(213 <sup>1</sup> / <sub>8</sub> ) | 6729<br>(265)                     | 8045<br>$(316^3/4)$               | 10021<br>(394 <sup>5</sup> / <sub>8</sub> ) | 11996<br>$(472 \frac{3}{8})$ | 13313<br>(524 <sup>1</sup> / <sub>4</sub> ) | 16605<br>$(653 \frac{3}{4})$ | $\substack{19897\\ (783\ 3/8)}$    |
| $\mathbf{x}$                                       | Minimálna                | 305                                        | 457                      | 610                                        | 762                               | 914                               | 1143                                        | 1372                         | 1524                                        | 1905                         | 2286                               |
|                                                    | vzdialenosť              | $(12^{1}/_8)$                              | (18)                     | $(24^{1}/_8)$                              | (30)                              | (36)                              | (45)                                        | $(54^{1}/_8)$                | (60)                                        | (75)                         | (90)                               |
|                                                    | Maximálna                | 664                                        | 862                      | 1060                                       | 1258                              | 1456                              | 1753                                        | 2050                         | 2248                                        | 2743                         | 3238                               |
|                                                    | vzdialenosť              | (26 <sup>1</sup> / <sub>4</sub> )          | (34)                     | (41 <sup>3</sup> / <sub>4</sub> )          | (49 <sup>5</sup> / <sub>8</sub> ) | (57 <sup>3</sup> / <sub>8</sub> ) | (69 <sup>1</sup> / <sub>8</sub> )           | $(80^3/\text{A})$            | $(88^{\,3}/_8)$                             | (108)                        | (127 <sup>1</sup> / <sub>2</sub> ) |

Výpočet inštalačnej vzdialenosti (VPP: veľkosť premietacej plochy)

a (minimálne) = 38,551 (1 $^{9}/_{16}$ ) × VPP + 143,1 (5 $^{3}/_{4}$ )

a (maximálne) = 65,842 (2 $^{5/8}$ ) × VPP + 144,4 (5 $^{3/4}$ )

x (minimálne) = 7,62 
$$
\binom{5}{16}
$$
 x VPP

x (maximálne) = 9,8979 (<sup>13</sup>/<sub>32</sub>) × VPP + 268,5 (10<sup>5</sup>/<sub>8</sub>)

# **Inštalácia stropnej montážne konzoly PSS-H10**

Podrobnosti o inštalácii na strop pozri v návode na inštaláciu stropnej montážnej konzoly PSS-H10, ktorý je určený pre predajcov. Inštaláciu vykonajte výhradne za asistencie kvalifikovaného pracovníka spoločnosti Sony.

V nižšie uvedenom nákrese sú vyznačené rozmery inštalačných otvorov na stropnej montážnej konzole PSS-H10.

## **Pohľad zhora**

Projektor nainštalujte tak, aby bol stred objektívu kolmo na stred premietacej plochy.

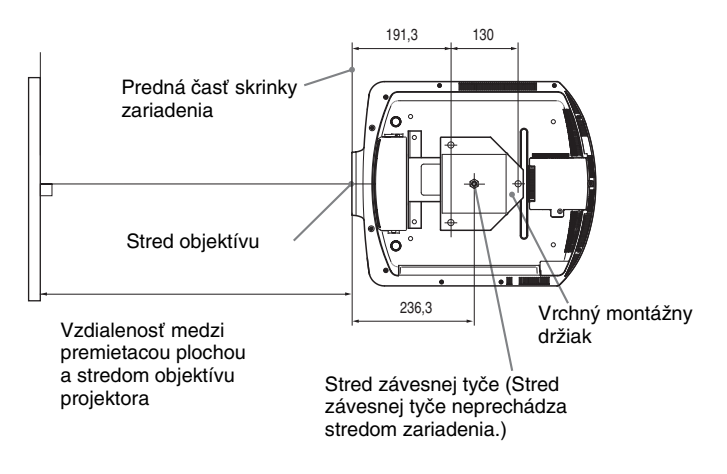

### **Pohľad spredu**

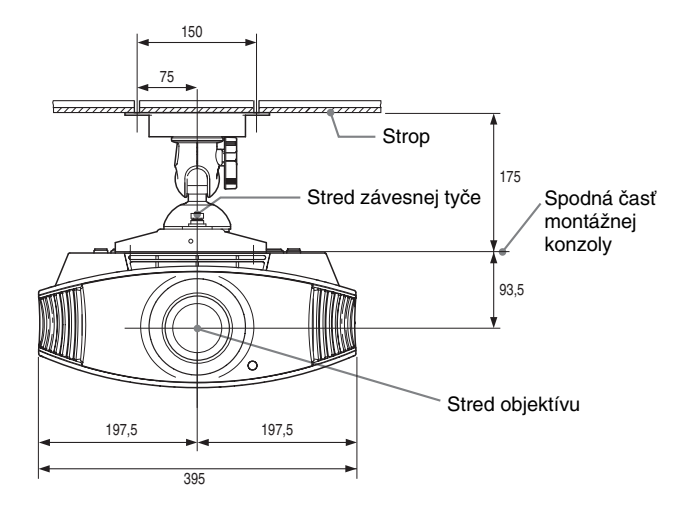

#### **Pohľad zboku**

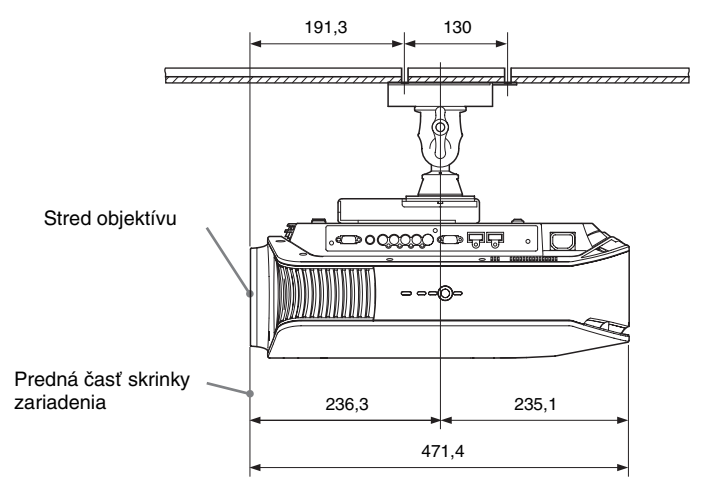

# **Jemné nastavenie horizontálnej polohy obrazu**

**Potrebné nástroje: Vhodný skrutkovač (krížový): 110 mm alebo dlhší Plochý skrutkovač: 110 mm alebo dlhší**

#### **Poznámka**

Podrobnosti ako postupovať pri jemnom nastavovaní horizontálnej polohy obrazu žiadajte od kvalifikovaného pracovníka. Ak je objektív poškriabaný, je možné ho vymeniť. Počas nastavovania pozície obrazu sa nepozerajte priamo do objektívu.

Polohu objektívu môžete posunúť približne o 1 mm doprava alebo doľava.

# **1 Otáčaním doľava zložte prstenec, ktorý sa nachádza okolo objektívu.**

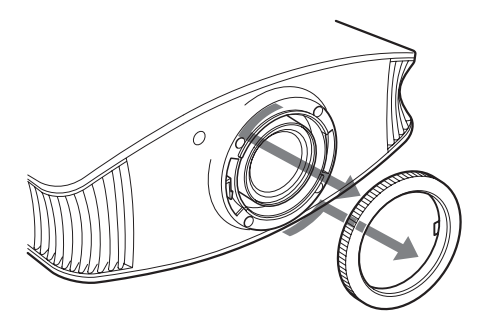

**2 Pomocou vhodného skrutkovača (krížový) uvoľnite štyri skrutky indikované šípkami ich otočením o dve otáčky doľava.**

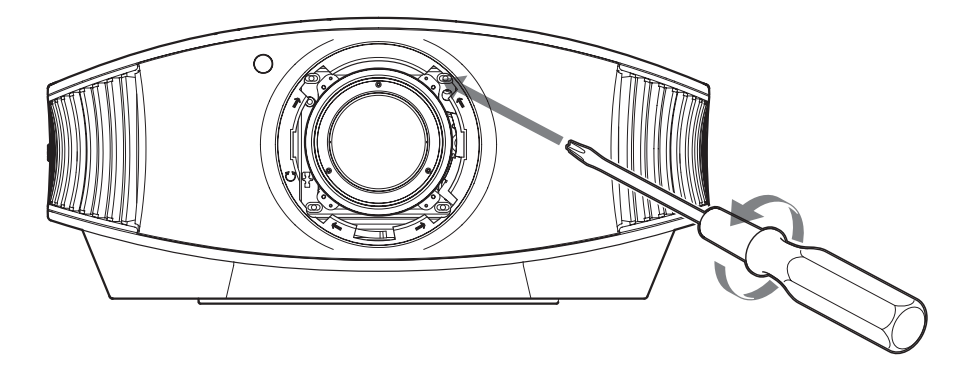

#### **Poznámka**

Skrutky nepovoľujte príliš, lebo môžu vypadnúť.
**3 Do nastavovacej drážky umiestnenej vľavo dolu od objektívu vložte plochý skrutkovač (pri súčasnom premietaní obrazu, keď je projektor umiestnený na podlahe, stole atď.) a pootočte s ním tým smerom, do ktorého chcete objektív posunúť.**

Ak ho pootočíte doľava, objektív sa posunie doľava a ak ho pootočíte doprava, objektív sa posunie doprava. (Rozpätie posunu objektívu je približne  $\pm$  1 mm.)

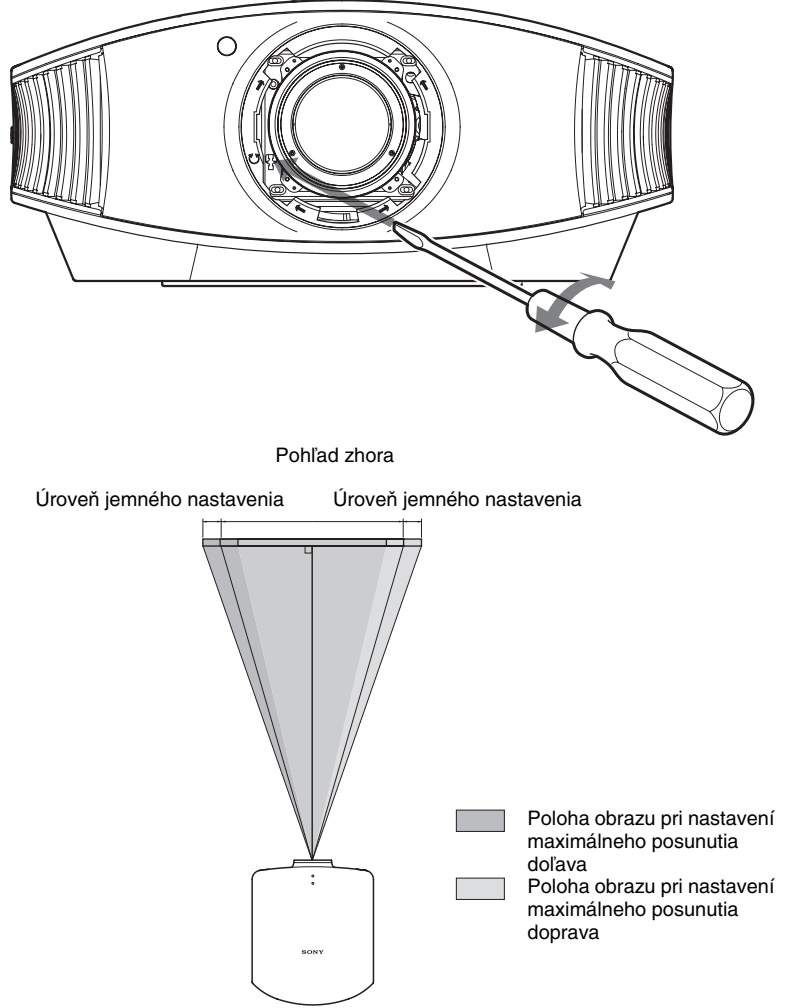

#### **Pri obraze s pomerom strán 16:9** Jednotky: mm (palce)

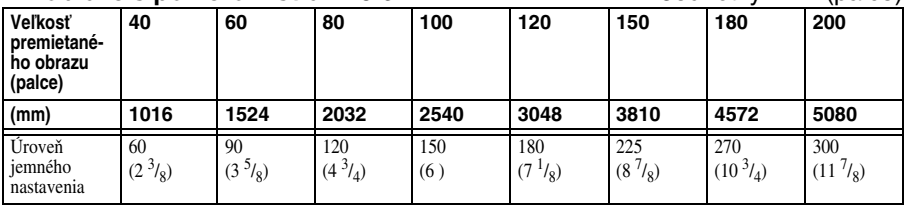

**4 Po vykonaní nastavenia pomocou vhodného skrutkovača zaskrutkujte štyri skrutky okolo objektívu na ich miesto, čím objektív upevníte.**

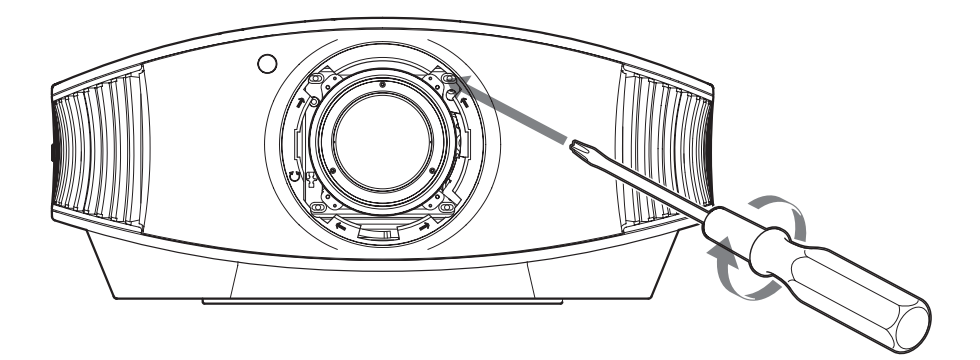

**5 Otáčaním doprava pripevnite prstenec.**

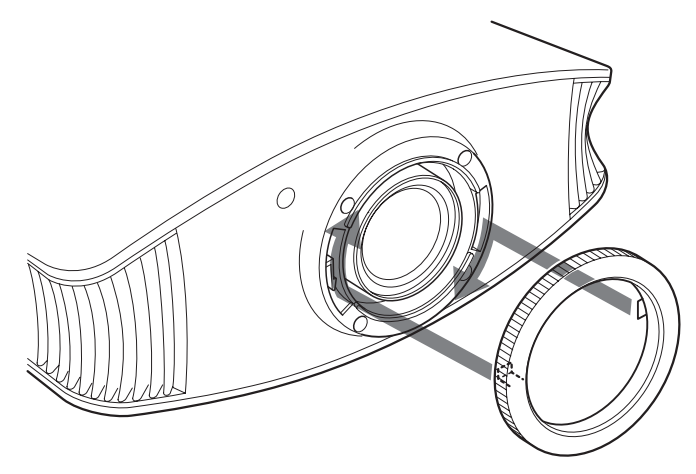

#### **Poznámka**

Ak súčasne používate funkciu horizontálneho a vertikálneho posunutia objektívu a horizontálny posun nastavíte na maximum, môžete obraz posúvať maximálne o 53% od pôvodnej pozície.

# Index

# $\mathbf{A}$

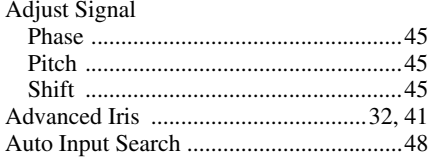

# $\overline{\mathbf{B}}$

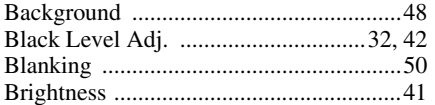

# $\mathbf c$

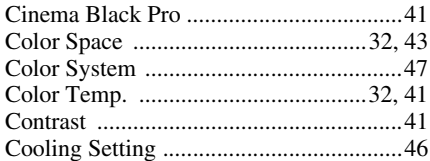

# D

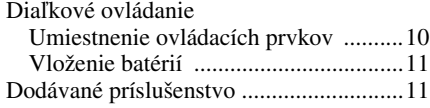

# $\mathsf{E}$

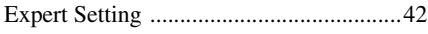

## $\mathsf{F}$

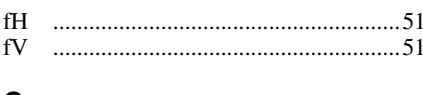

### G

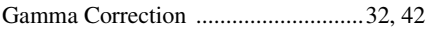

## $\overline{\mathbf{H}}$

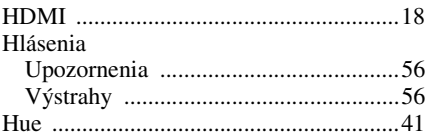

#### $\overline{\phantom{a}}$

 $\blacksquare$ 

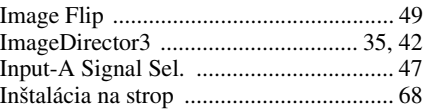

#### $\bar{\mathbf{L}}$

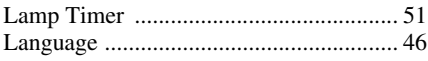

### $\mathsf{M}$

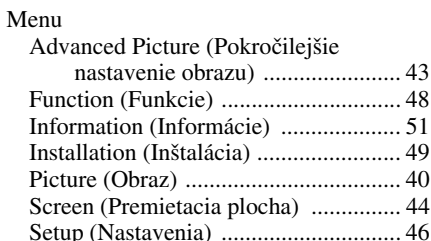

#### $\overline{\mathsf{N}}$

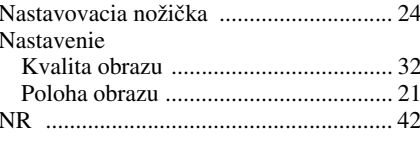

# $\mathbf{o}$

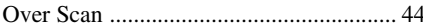

#### $\mathsf{P}$

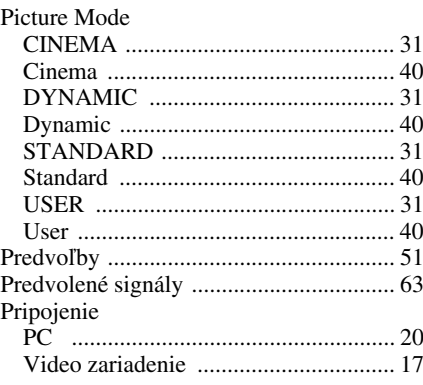

#### **R**

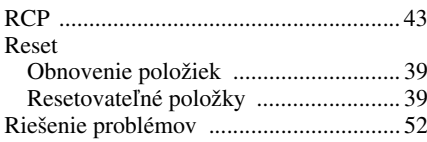

# **S**

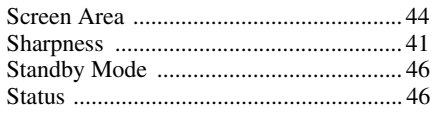

# **T**

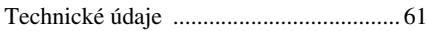

### **V**

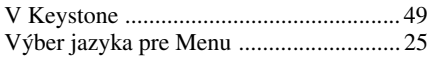

# **U**

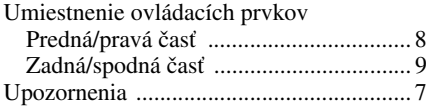

#### **W**

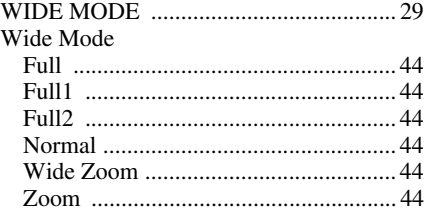

# SONY.

http://www.sony.net/

Sony Corporation Printed in Czech Republic (EU)

**SK**

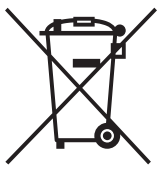

#### **Likvidácia starých elektrických a elektronických zariadení (Platí v Európskej únii a ostatných európskych krajinách so zavedeným separovaným zberom)**

Tento symbol na výrobku alebo obale znamená, že s výrobkom nemôže byť nakladané ako s domovým odpadom. Miesto toho je potrebné ho doručiť do vyhradeného zberného miesta na recykláciu elektrozariadení. Tým, že zaistíte správne zneškodnenie, pomôžete zabrániť potencionálnemu negatívnemu vplyvu na životné prostredie a ľudské zdravie, ktoré by

v opačnom prípade hrozilo pri nesprávnom nakladaní s týmto výrobkom. Recyklácia materiálov pomáha uchovávať prírodné zdroje. Pre získanie ďalších podrobných informácií o recyklácii tohoto výrobku kontaktujte prosím váš miestny alebo obecný úrad, miestnu službu pre zber domového odpadu alebo predajňu, kde ste výrobok zakúpili.